# **SONY**

2-655-508-**23**(1)

NW-E303/E305/E307 NW-E205/E207

Mode d'emploi **FR**

# Network Walkman Portable IC

# Audio Player

# Atrac3plus  $\bm{MP}$ 3

**Pour accéder à la section que vous souhaitez lire, cliquez sur le titre dans les signets du PDF, sur le titre dans la « Table des matières » du Mode d'emploi ou sur la page indiquée dans les phrases.**

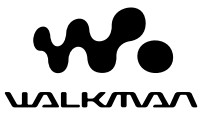

# **AVERTISSEMENT**

**Afin de réduire les risques d'incendie ou de choc électrique, n'exposez pas cet appareil à la pluie ni à l'humidité.**

N'installez pas l'appareil dans un espace confiné comme dans une bibliothèque ou un meuble encastré.

Pour réduire les risques d'incendie, ne couvrez pas les orifices d'aération de l'appareil avec des journaux, nappes, rideaux, etc. Ne placez pas non plus de bougies allumées sur l'appareil.

Pour réduire les risques d'incendie ou d'électrocution, ne placez pas de récipients remplis de liquides (vases, etc.) sur l'appareil.

# **Remarque sur l'installation**

Si vous utilisez l'appareil à un endroit soumis à des parasites statiques ou électriques, les informations de transfert de la plage risquent d'être corrompues. Ceci empêcherait alors l'autorisation de transfert de l'ordinateur.

**Traitement des appareils électriques et électroniques en fin de vie (Applicable dans les pays de l'Union Européenne et aux autres pays européens disposant de systèmes de collecte sélective)**

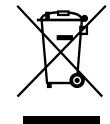

Ce symbole, apposé sur le produit ou sur son emballage, indique que ce produit ne doit pas être traité avec les déchets ménagers. Il doit être remis à un point de collecte approprié pour le recyclage des équipements électriques et électroniques. En s'assurant que ce

produit est bien mis au rebut de manière appropriée, vous aiderez à prévenir les conséquences négatives potentielles pour l'environnement et la santé humaine. Le recyclage des matériaux aidera à préserver les ressources naturelles. Pour toute information supplémentaire au sujet du recyclage de ce produit, vous pouvez contacter votre municipalité, votre déchetterie ou le magasin où vous avez acheté le produit. Ceci s'applique aux accessoires suivants :

**Ecouteurs** 

A pleine puissance, l'écoute prolongée du baladeur peut endommager l'oreille de l'utilisateur.

# **Avis à l'intention des utilisateurs**

# **A propos du logiciel fourni**

- La législation sur la protection des droits d'auteur interdit la reproduction, que ce soit en tout ou en partie, du logiciel ou du manuel qui l'accompagne, ainsi que la location du logiciel sans l'autorisation du détenteur des droits d'auteur.
- SONY ne pourra en aucun cas être tenue responsable de dommages financiers ou de pertes de profits, y compris de réclamations de tiers, résultant de l'utilisation du logiciel fourni avec ce lecteur.
- Dans le cas où un problème surviendrait en relation avec ce logiciel à la suite d'un défaut de fabrication, SONY le remplacerait.

SONY décline cependant toute autre responsabilité.

- Le logiciel fourni avec ce lecteur ne peut être employé avec un autre appareil que celui spécifié à cet effet.
- En raison de l'amélioration continue de ses produits, Sony se réserve le droit de modifier les spécifications de ce logiciel sans préavis.
- L'utilisation de ce lecteur avec un logiciel autre que le logiciel fourni n'est pas couverte par la garantie.

Programme ©2001, 2002, 2003, 2004, 2005 Sony Corporation

Documentation ©2005 Sony Corporation

« WALKMAN » est une marque déposée par Sony Corporation pour représenter les produits stéréo dotés d'écouteurs.

Wo UALKMAN est une marque de Sony Corporation.

OpenMG et son logo sont des marques commerciales de Sony Corporation.

SonicStage et le logo SonicStage sont des marques commerciales ou des marques déposées de Sony Corporation.

ATRAC, ATRAC3, ATRAC3plus et leurs logos sont des marques commerciales de Sony Corporation.

Microsoft, Windows et Windows Media sont des marques commerciales ou des marques déposées de Microsoft Corporation aux Etats-Unis et/ou dans d'autres pays.

Licence de la technologie de codage audio MPEG Layer-3 et des brevets obtenue de Fraunhofer IIS et Thomson.

Toutes les autres marques commerciales et déposées appartiennent à leurs titulaires respectifs. Dans le présent manuel, les marques ™ et ® ne sont pas spécifiées.

- Ce manuel vous explique comment faire fonctionner votre Network Walkman. Pour plus de détails sur l'utilisation de SonicStage (logiciel fourni), reportez-vous au mode d'emploi SonicStage. Le mode d'emploi SonicStage est installé avec le logiciel SonicStage.
- Par ailleurs, il se peut que certains modèles présentés dans ce manuel ne soient pas disponibles dans certaines régions.

# **Table des matières**

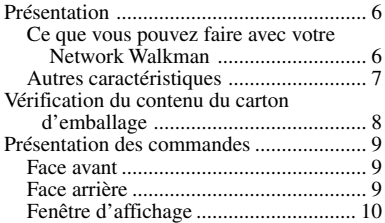

# **Opérations de base**

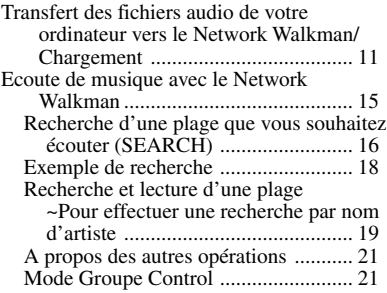

# **Opérations avancées**

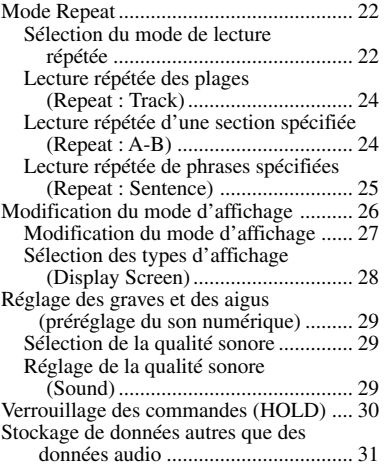

# **Réglage des paramètres de votre Network Walkman**

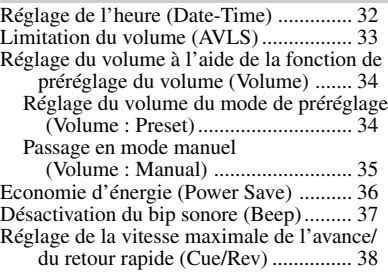

# **Autres fonctions**

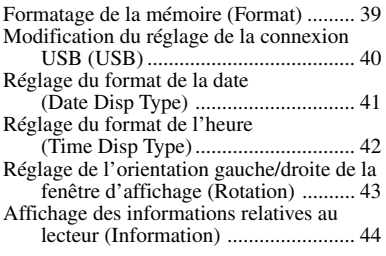

# **Fonction tuner FM (NW-E303/E305/ E307 uniquement)**

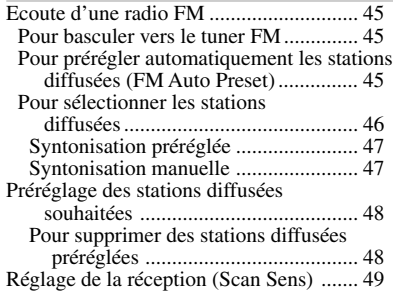

# **Autres informations**

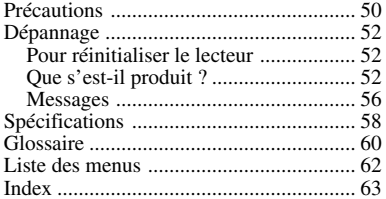

# <span id="page-5-0"></span>**Présentation**

# **Ce que vous pouvez faire avec votre Network Walkman**

Vous devez tout d'abord installer le logiciel « SonicStage » sur votre ordinateur. Vous pouvez facilement transférer des fichiers audio numériques de votre ordinateur vers la mémoire flash intégrée et emporter cet appareil partout avec vous.

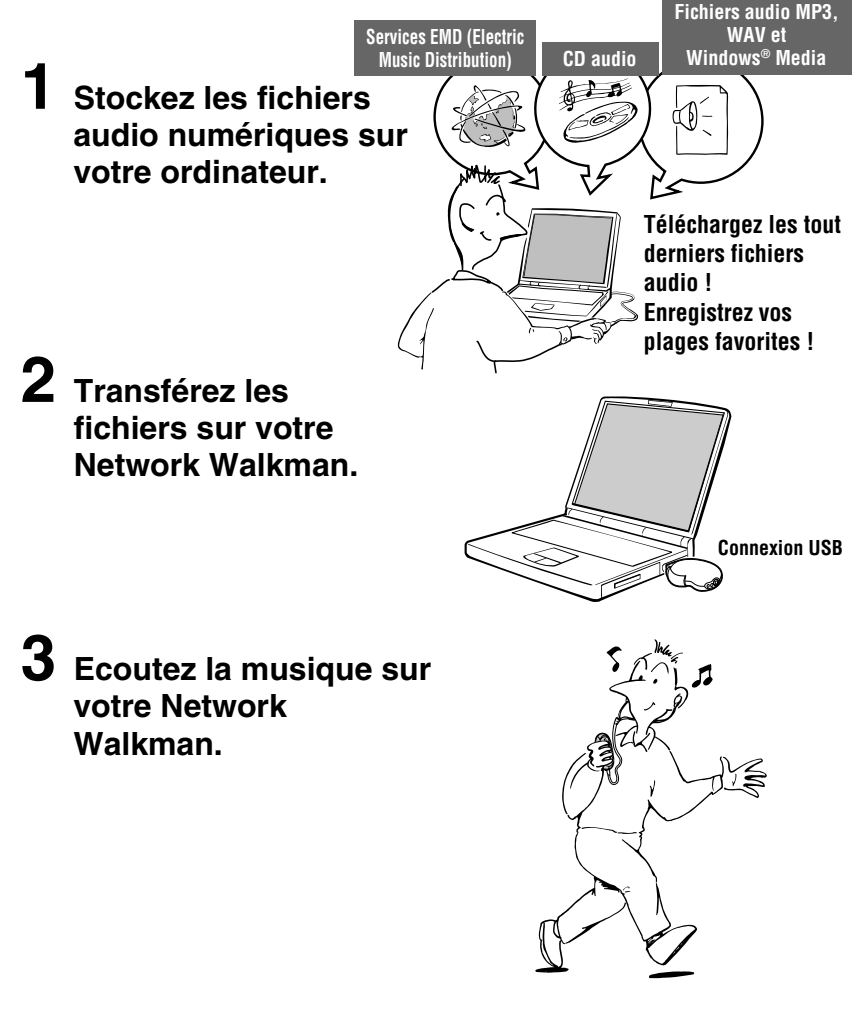

# <span id="page-6-0"></span>**Autres caractéristiques**

- Compact, léger, résistant aux à-coups et très facile à transporter.
- La fiche USB du Network Walkman permet de vous raccorder directement sur votre ordinateur.
- Durée de lecture en continu avec la pile rechargeable au lithium-ion : environ 50\*1 heures
- Durée enregistrable\*2

NW-E303 : mémoire flash intégrée de 256 Mo, soit plus de 11 heures et 40 minutes NW-E305/NW-E205 : mémoire flash intégrée de 512 Mo, soit plus de 23 heures et 30 minutes NW-E307/NW-E207 : mémoire flash intégrée de 1 Go, soit plus de 47 heures et 00 minutes.

- Le logiciel SonicStage fourni vous permet d'enregistrer des plages à partir de CD sur le disque dur de votre ordinateur grâce au format ATRAC3plus (haute qualité audio, compression élevée).
- Le logiciel SonicStage fourni permet de transférer facilement des fichiers audio MP3 vers le Network Walkman.
- Sentence Repeat : fonction permettant la répétition de phrases, particulièrement pratique pour l'apprentissage d'une langue étrangère.
- Ecran électroluminescent organique : les titres des plages et les noms des artistes peuvent être affichés.
- Fonction de recherche : vous pouvez rechercher les plages à écouter par artiste, par album ou par groupe.
- Fonction tuner FM (NW-E303/E305/E307 uniquement).
- Fonction de stockage : vous pouvez stocker une grande variété de données, ainsi que des fichiers audio.
- \*1 Varie suivant le format des données, le réglage du mode d'économie d'énergie, etc. Dans ce cas, l'autonomie de la pile indiquée correspond à une écoute en continu de fichiers audio au format ATRAC3 à 132 kbit/s et à un réglage de mode d'économie d'énergie défini sur « Save ON-Normal » [\(page 36\)](#page-35-0). De plus, l'autonomie de la pile diminue progressivement, ce qui est une caractéristique inhérente à la pile.
- \*2 Varie suivant le débit binaire, etc., lors de l'enregistrement. Les valeurs indiquées ici pour la durée enregistrable correspondent à un enregistrement au format ATRAC3plus à un débit de 48 kbit/s.

# **REMARQUES :**

- La musique enregistrée est limitée à un usage privé exclusivement. L'utilisation de la musique au-delà de cette limite nécessite l'autorisation des titulaires des droits d'auteur.
- Sony ne peut être tenue responsable de tout enregistrement ou téléchargement incomplet ou de dommages causés aux données suite à des problèmes rencontrés par le Network Walkman ou l'ordinateur.
- Selon le type de texte et de caractères, le texte affiché sur le Network Walkman peut ne pas apparaître correctement sur l'appareil. Ceci est dû :
	- aux caractéristiques techniques du lecteur raccordé ;
	- à un défaut de fonctionnement du lecteur ;
	- au fait que les informations ID3 TAG de la plage sont écrites dans une langue ou des caractères non pris en charge par le lecteur.

# <span id="page-7-0"></span>**Vérification du contenu du carton d'emballage**

Vérifiez les accessoires contenus dans le carton d'emballage.

• Network Walkman (1)

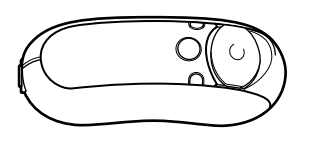

• Ecouteurs (1)

(modèles destinés à l'Europe et aux Etats-Unis uniquement)

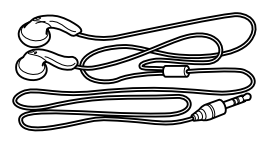

(modèle destiné à l'Asie uniquement)

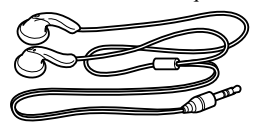

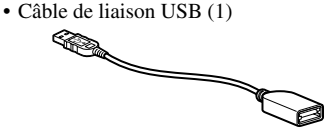

- Rallonge du cordon des écouteurs (modèle destiné à l'Asie uniquement) (1)
- Bandoulière (modèle destiné à la Chine uniquement) (1)
- CD-ROM du logiciel SonicStage et fichiers du mode d'emploi au format PDF pour le Network Walkman et SonicStage (1)
- Guide de démarrage rapide (1)

# **A propos du numéro de série**

Le numéro de série fourni avec votre appareil est nécessaire pour l'enregistrement client. Le numéro se trouve à l'endroit indiqué cidessous.

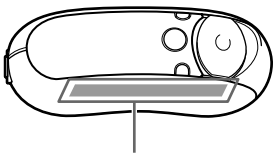

Numéro de série

Inscrivez le numéro de série. Vous devez vous y référer dès que vous consultez votre revendeur Sony à propos de ce produit. Le numéro de série peut également être affiché dans l'écran du menu [\(page 44\)](#page-43-0).

# <span id="page-8-0"></span>**Présentation des commandes**

Pour plus de détails sur chaque pièce, reportez-vous aux pages entre parenthèses.

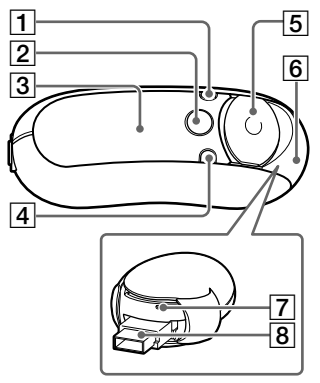

- 1 Touche DISP/FM (NW-E303/E305/ E307) Touche DISP (NW-E205/E207) [\(pages 27,](#page-26-0) [45\)](#page-44-0)
- 2 Touche h/MENU ([pages 19,](#page-18-0) 21 à 22, [28 à 29,](#page-27-0) [32 à 34,](#page-31-0) [36](#page-35-0) à [44,](#page-43-0) [46,](#page-45-0) [48 à 49](#page-47-0))
- 3 Fenêtre d'affichage (pages [10,](#page-9-0) [17](#page-16-0), [24](#page-23-0), [26](#page-25-0) à [27,](#page-26-0) [43](#page-42-0), [45\)](#page-44-0) Pour plus de détails sur la fenêtre d'affichage et les icônes, reportez-vous à la [page 10.](#page-9-0)
- 4 Touche REP/SOUND (pages [24 à 25,](#page-23-0) [29\)](#page-28-0)
- 5 Touche de navigation à 5 directions [\(pages 19,](#page-18-0) 21 à 22, [24 à 25,](#page-23-0) [28 à 29,](#page-27-0) [32](#page-31-0) à [34,](#page-33-0) [36 à 44,](#page-35-0) [46,](#page-45-0) [48 à 49\)](#page-47-0)
- 6 Couvercle coulissant (pages [12 à 13](#page-11-0))

# **Face avant Face arrière**

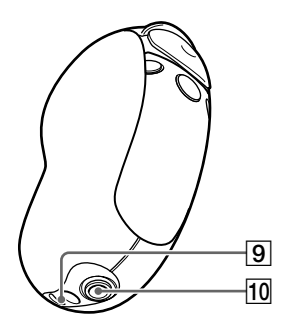

- 7 Touche Reset [\(pages 52](#page-51-0))
- 8 Fiche USB A (pages [12 à 13\)](#page-11-0)
- 9 Anneau de fixation de la bandoulière Insérez la dragonne, comme illustré cidessous.

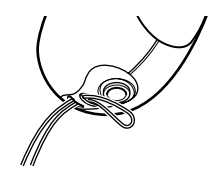

10 Prise (écouteurs) [\(page 15\)](#page-14-0)

# <span id="page-9-0"></span>**Fenêtre d'affichage**

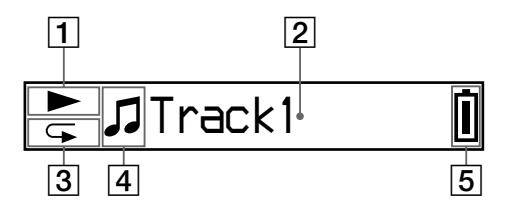

- 1 Indicateur du statut de lecture Affiche le mode de lecture en cours  $(\blacktriangleright)$ : lecture,  $\blacksquare$ : arrêt).
- 2 Informations textuelles et graphiques ([page 17\)](#page-16-0) Affiche un nom de plage/d'artiste, l'heure (pages [26 à 28,](#page-25-0) [32\)](#page-31-0), l'indication Message [\(page 56\)](#page-55-0) et le menu. Pour commuter le mode d'affichage (pages [26 à 28](#page-25-0)) : appuyez sur la touche DISP/FM (NW-E303/E305/E307) ou DISP (NW-E205/E207). Passez la fenêtre d'affichage en mode d'économie d'énergie (Power Save) lorsque vous n'utilisez pas l'appareil pendant une période prolongée ([page 36\)](#page-35-0).
- 3 Indicateur du mode de lecture répétée [\(page 24\)](#page-23-0) Affiche l'icône du mode de lecture répétée en cours.
- 4 Affiche **2** : artiste,  $\oslash$  : album,  $\Box$ : groupe et  $\Box$ : plage [\(page 16\)](#page-15-0).
- 5 Indicateur d'autonomie de la pile [\(page 13\)](#page-12-0) Affiche l'autonomie de la pile.

# z **Conseil**

Pour de plus amples informations sur la fenêtre d'affichage du tuner FM, reportez-vous à la section « Fonction tuner FM » (NW-E303/E305/E307 uniquement) [\(page 45\)](#page-44-0).

# <span id="page-10-0"></span>**Opérations de base**

# **Transfert des fichiers audio de votre ordinateur vers le Network Walkman/ Chargement**

# **Remarque**

Avant de raccorder le Network Walkman à l'ordinateur pour la première fois, veillez à installer sur ce dernier le logiciel « SonicStage » se trouvant sur le CD-ROM inséré dans votre ordinateur. Même si le logiciel SonicStage a déjà été installé, vous devez installer la version fournie avec ce Network Walkman avant de raccorder ce dernier à l'ordinateur (des mises à jour des programmes peuvent être disponibles).

# **1 Installez le logiciel SonicStage sur votre ordinateur à l'aide du CD-ROM fourni.**

Suivez l'étape 1 uniquement la première fois que vous raccordez le Network Walkman à l'ordinateur.

Reportez-vous au Guide de démarrage rapide.

Pour de plus amples informations, reportez-vous au mode d'emploi SonicStage.

# اُنْ Conseil

Le mode d'emploi SonicStage est installé en même temps que le logiciel SonicStage sur votre ordinateur.

# **2 Importez les fichiers audio dans le logiciel SonicStage.**

Pour plus de détails, reportez-vous au mode d'emploi SonicStage.

### <span id="page-11-0"></span>**Transfert des fichiers audio de votre ordinateur vers le Network Walkman/ Chargement**

# **3 Raccordez votre Network Walkman à votre ordinateur et rechargez-le.**

Ouvrez le couvercle coulissant du Network Walkman, puis raccordez la fiche USB A au port USB de votre ordinateur. L'indication « USB Connect » apparaît dans la fenêtre d'affichage.

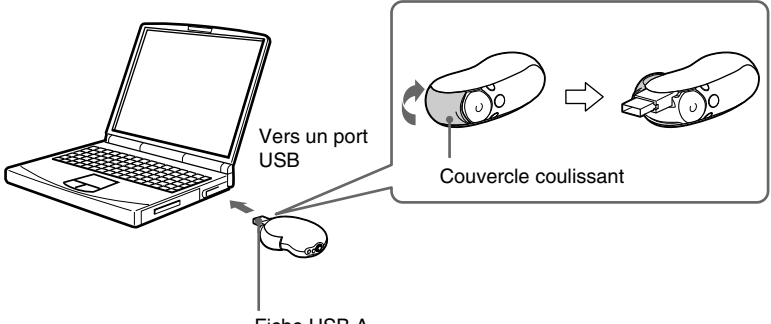

Fiche USB A

### **S'il n'est pas possible de raccorder la fiche USB A à votre ordinateur**

Il est possible que certains ordinateurs ne pas permettent pas une connexion directe de la fiche USB A du Network Walkman. Dans ce cas, utilisez le câble de liaison USB fourni pour raccorder le Network Walkman à votre ordinateur. Utilisez de préférence le câble de liaison USB fourni même si la fiche USB A peut être connectée, mais que la connexion présente une certaine instabilité qui pourrait avoir un effet sur le Network Walkman et/ou l'ordinateur.

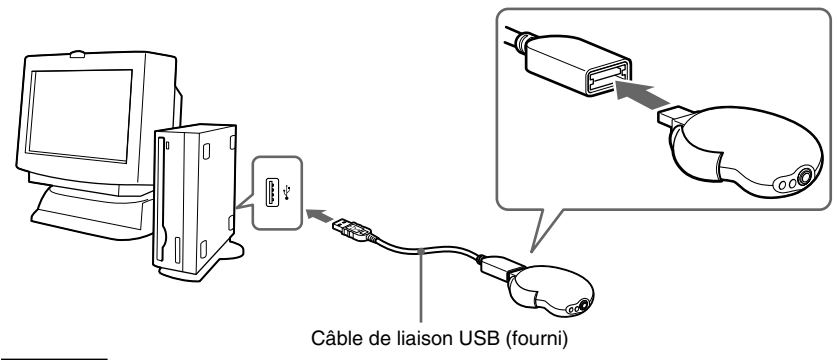

### **Remarque**

N'utilisez le câble de liaison USB fourni que pour raccorder le Network Walkman à votre ordinateur.

### <span id="page-12-0"></span>**Après déconnexion du Network Walkman de votre ordinateur**

Refermez le couvercle coulissant après avoir déconnecté le Network Walkman de votre ordinateur.

1 Continuez de faire coulisser le couvercle pour dégager la fiche USB A comme le montre la flèche.

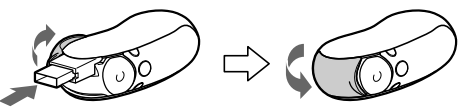

2 Enfoncez la fiche USB A iusqu'au déclic de mise en place.

3 Refermez le couvercle coulissant.

### **Le Network Walkman peut être rechargé lorsqu'il est raccordé à un ordinateur à l'aide du câble USB**

Lorsque l'indication d'autonomie de la pile indique : <sub>Full</sub>, le chargement est terminé (le temps de charge est d'environ 120 minutes\*1).

Chargez entièrement le Network Walkman (jusqu'à ce que *Full* apparaisse dans l'indication d'autonomie de la pile de la fenêtre d'affichage) avant de l'utiliser pour la première fois.

\*1 Il s'agit du temps de charge approximatif lorsque l'autonomie de la pile est faible et lorsque le réglage « USB » [\(page 40\)](#page-39-0) est « High-500mA » à température ambiante. Le temps de charge varie selon l'autonomie de la pile et l'état de cette dernière. Si la pile est chargée à basse température, le temps de charge est plus long. Ce dernier sera également plus long si vous transférez des fichiers audio vers votre Network Walkman en cours de chargement.

# **Autonomie de la pile**\*2

Format ATRAC3 (132 kbit/s) : environ 50 heures Format ATRAC3plus (48 kbit/s) : environ 45 heures Format MP3 (128 kbit/s) : environ 40 heures Réception radio FM (NW-E303/E305/E307 uniquement) : 22 heures environ

\*2 Lorsque le réglage d'économie d'énergie est « Save ON-Normal » [\(page 36\)](#page-35-0). L'autonomie de la pile varie selon la température et les conditions d'utilisation.

### **A propos de l'indication d'autonomie de la pile**

L'icône de la pile dans la fenêtre d'affichage change comme illustré ci-dessous.

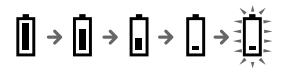

L'autonomie de la pile diminue comme indiqué par l'icône de la pile. Si l'indication « LOW BATTERY » s'affiche, le Network Walkman ne peut plus effectuer de lecture. En pareil cas, rechargez la pile en le raccordant à votre ordinateur.

### <span id="page-13-0"></span>**Transfert des fichiers audio de votre ordinateur vers le Network Walkman/ Chargement**

### **Remarques**

- Procédez au chargement de la pile à une température ambiante comprise entre 5 et 35 ºC.
- L'icône s'anime lorsque votre Network Walkman accède à l'ordinateur. Ne débranchez pas le Network Walkman de l'ordinateur lorsque l'icône est animée, sinon les données transférées risquent d'être détruites.
- L'utilisation de votre Network Walkman avec un concentrateur USB ou une rallonge USB n'est pas garantie. Veillez à raccorder votre Network Walkman à l'ordinateur en utilisant directement la fiche USB A, ou en vous servant du câble de liaison USB fourni.
- Certains périphériques USB raccordés à l'ordinateur peuvent perturber le fonctionnement de votre Network Walkman.
- Toutes les touches de commande du Network Walkman sont désactivées lorsque celui-ci est raccordé à un ordinateur.
- Vous pouvez afficher les données stockées dans la mémoire flash intégrée à l'aide de l'Explorateur Windows lorsque votre Network Walkman est raccordé à l'ordinateur.

# **4 Transférez les fichiers audio vers votre Network Walkman.**

Pour plus d'informations sur le transfert de fichiers audio vers la mémoire flash intégrée, reportez-vous au mode d'emploi SonicStage.

# **Q'** Conseil

Pour plus d'informations sur le transfert audio vers votre ordinateur, reportez-vous au mode d'emploi SonicStage ou à l'aide en ligne du logiciel SonicStage.

### **Remarque**

Si vous déconnectez le Network Walkman de votre ordinateur pendant le transfert des données, il est possible que des données inutiles soient générées sur le Network Walkman. En pareil cas, retransférez les fichiers audio utilisables (y compris les données non audio) vers l'ordinateur et formatez la mémoire flash intégrée en utilisant le menu de formatage « Format » du Network Walkman [\(page 39\)](#page-38-0).

# <span id="page-14-0"></span>**Ecoute de musique avec le Network Walkman**

Rechargez la pile rechargeable intégrée avant toute utilisation ([page 12\)](#page-11-0), puis transférez les fichiers audio vers votre Network Walkman.

### **Remarques**

- Lorsque vous utilisez votre Network Walkman, veillez à le débrancher de l'ordinateur.
- Pour de plus amples informations sur le fonctionnement du tuner FM, reportez-vous à la section « Fonction tuner FM » (NW-E303/E305/E307 uniquement) [\(page 45\)](#page-44-0).

**1 Branchez les écouteurs.**

# **Pour utiliser le cordon d'extension des écouteurs (modèle destiné à l'Asie uniquement)**

Enfoncez la fiche jusqu'au déclic de mise en place.

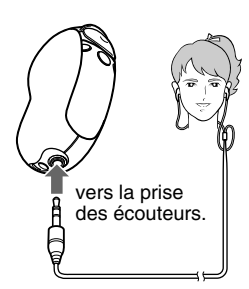

# **2 Démarrez la lecture.**

1 Appuyez au centre de la touche de navigation à 5 directions  $($   $\blacktriangleright$   $\blacksquare$ ).

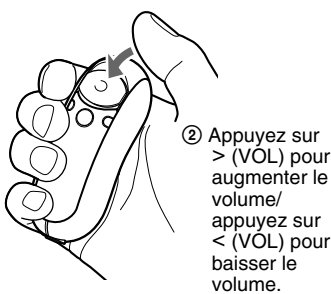

Si vous n'avez pas sélectionné le mode de lecture répétée [\(page 22\)](#page-21-0), la lecture s'arrête automatiquement à la fin de la dernière plage.

# Cordon d'extension des écouteurs vers la prise des écouteurs.

# **Si la lecture ne démarre pas**

Assurez-vous que le couvercle coulissant n'est pas réglé sur HOLD [\(page 30\)](#page-29-0).

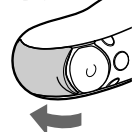

# **Pour interrompre la lecture**

Appuyez au centre de la touche de navigation à 5 directions  $( \blacktriangleright \blacksquare)$ .

# **Pour régler le volume**

Vous pouvez régler le volume en mode Preset (mode de présélection) ou Manual (mode manuel) (pages [34 à 35\)](#page-33-0).

# ້**ຕິ Conseil**

Vous pouvez faire passer la fenêtre d'affichage en mode d'économie d'énergie (Power Save) lorsque vous n'utilisez pas l'appareil pendant une période prolongée [\(page 36\)](#page-35-0).

# <span id="page-15-0"></span>**Recherche d'une plage que vous souhaitez écouter (SEARCH)**

Vous pouvez chercher les plages que vous souhaitez écouter de 3 façons différentes.

- Recherche par nom d'artiste (**Artist**)
- Recherche par nom d'album ( $\mathcal O$ Album)
- Recherche par groupe\* transféré à partir de votre ordinateur avec le logiciel SonicStage ( Group)
	- \* Les fichiers audio transférés à partir de votre ordinateur avec le logiciel SonicStage sont toujours regroupés pendant leur transfert vers la mémoire flash intégrée.

# **A propos de la recherche et de l'intervalle de lecture**

Pour afficher l'écran du menu de recherche :

 $\Omega$  Appuyez sur la touche  $\Box$ /MENU et maintenez-la enfoncée, jusqu'à l'apparition de l'écran du menu (« Search »).

2) Sélectionnez « Search » en appuyant sur  $\wedge \vee$  sur la touche de navigation à 5 directions, puis appuyez sur  $>$  (VOL).

Sélectionnez l'élément en appuyant sur  $\wedge \vee$  sur la touche de navigation à 5 directions dans le menu de recherche, puis passez à l'étape suivante en appuyant sur  $\geq$  (VOL). Si vous souhaitez revenir à l'étape précédente, appuyez sur  $\leq$  (VOL) sur la touche de navigation à 5 directions. Répétez les procédures précédentes pour rechercher les plages de votre choix.

Les plages recherchées ( comme le montre l'illustration de la page suivante) deviennent un intervalle de lecture. Si vous sélectionnez une plage et si vous appuyez au centre de la touche de navigation à 5 directions ( $\blacktriangleright$ ), la lecture démarre à partir de cette plage et se poursuit jusqu'à la fin de l'intervalle de lecture.

Par ailleurs, si vous appuyez au centre de la touche de navigation à 5 directions ( $\blacktriangleright \blacksquare$ ) pour sélectionner un élément pendant la recherche, l'élément sélectionné devient l'intervalle de lecture et, dans ce cas, la lecture démarre à partir de la première plage de l'intervalle de lecture.

### Liste des plages (intervalle de lecture)

<span id="page-16-0"></span>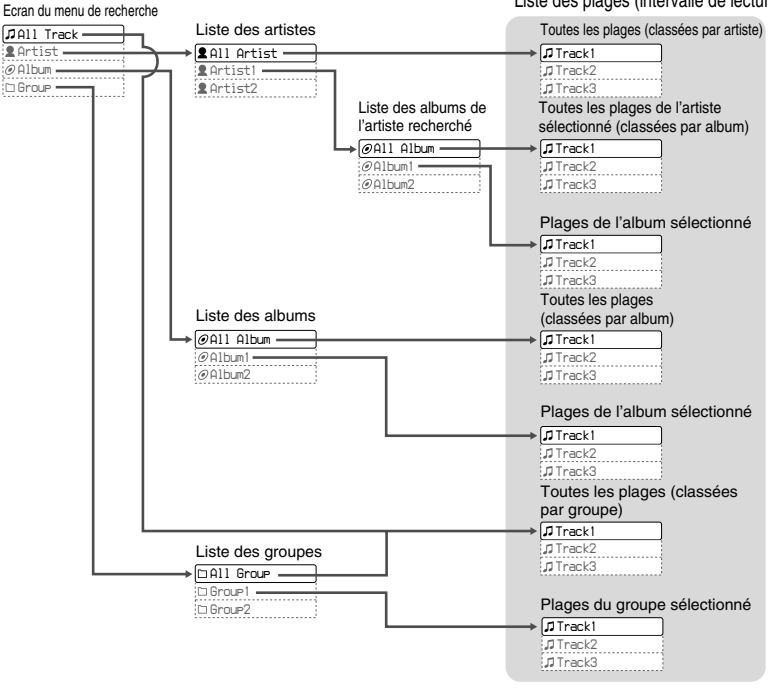

### <span id="page-17-0"></span>**Ecoute de musique avec le Network Walkman**

# **Exemple de recherche**

- 1 Affichez l'écran du menu de recherche pour sélectionner « Artist », puis appuyez sur i (VOL) sur la touche de navigation à 5 directions.
- 2 Dans la liste des artistes, sélectionnez «  $\triangle$  Artist B », puis appuyez sur  $\geq$  (VOL) sur la touche de navigation à 5 directions.
- 3 Dans la liste des albums de Artist B, sélectionnez «  $\Theta$  Album5 », puis appuyez sur i (VOL) sur la touche de navigation à 5 directions. La liste des plages de Album5 apparaît.

La liste des plages devient alors l'intervalle de lecture.

- 4 Sélectionnez « Track15 » dans la liste de plages.
- 5 Appuyez au centre de la touche de navigation à 5 directions  $($

La lecture commence à partir de Track15.

La lecture s'arrête automatiquement à la fin de Track16 (c'est-à-dire à la fin de l'intervalle de lecture).

Toutes les plages de la mémoire flash intégrée

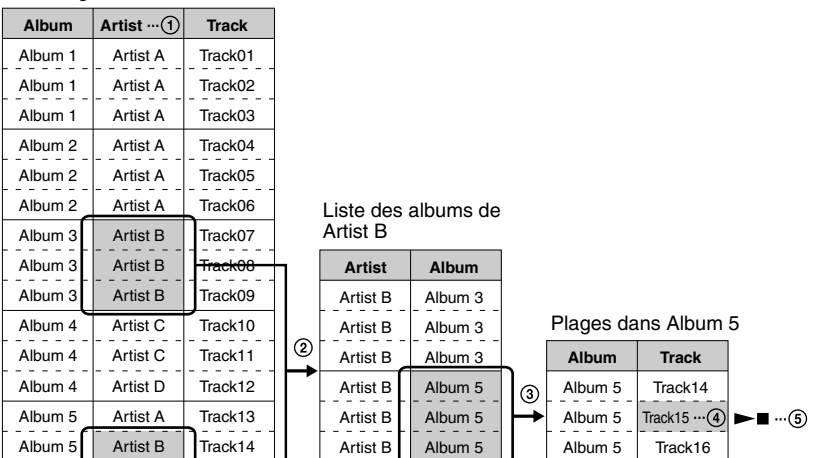

Album  $5$  Artist B

Album 5 | Artist B | Track16

# <span id="page-18-0"></span>**Recherche et lecture d'une plage**

# **~Pour effectuer une recherche par nom d'artiste**

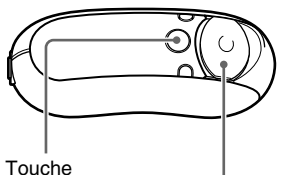

/MENU

- Touche de navigation à 5 directions
- **1 Appuyez sur la touche /MENU et laissez-la enfoncée, jusqu'à ce que l'écran du menu suivant apparaisse.**

# *Search*

**2** Appuyez sur  $\wedge \vee$  sur la touche de **navigation à 5 directions pour sélectionner « Search », puis appuyez sur** i **(VOL) pour valider.**

L'écran du menu de recherche apparaît.

# *All Track*

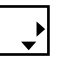

**3** Appuyez sur  $\wedge \vee$  sur la touche de **navigation à 5 directions pour sélectionner « Artist », puis appuyez sur** i **(VOL) pour valider.**

La liste des artistes s'affiche.

# *All Artist*

$$
\overline{\mathbf{Q}}
$$

**4** Appuyez sur  $\wedge \vee$  sur la touche de **navigation à 5 directions pour sélectionner l'artiste de votre choix, puis appuyez sur** i **(VOL) pour valider.**

La liste des albums de l'artiste sélectionné s'affiche.

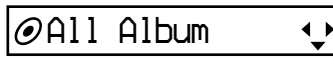

# **Q**<sup>\*</sup> Conseils

- Si vous sélectionnez « All Artist » en haut de la liste des artistes et si vous appuyez ensuite sur i (VOL) sur la touche de navigation à 5 directions, toutes les plages sont affichées, classées par nom d'artiste (les plages d'un même artiste sont classées par album). La liste qui apparaît devient alors l'intervalle de lecture. Passez à l'étape 6 et démarrez la lecture.
- Si vous sélectionnez un artiste ou « All Artist » et si vous appuyez ensuite au centre de la touche de navigation à 5 directions ( $\blacktriangleright$ , l'élément sélectionné devient l'intervalle de lecture et dans ce cas la lecture démarre à partir de la première plage de l'intervalle de lecture.

### <span id="page-19-0"></span>**Ecoute de musique avec le Network Walkman**

# **5** Appuyez sur  $\wedge \vee$  sur la touche de **navigation à 5 directions pour sélectionner l'album de votre choix, puis appuyez sur** i **(VOL) pour valider.**

La liste des plages de l'album de l'artiste sélectionné s'affiche. La liste qui apparaît devient alors l'intervalle de lecture.

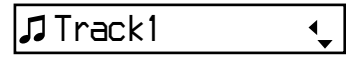

# z **Conseils**

- Si vous sélectionnez « All Album » en haut de la liste des albums et si vous appuyez ensuite sur i (VOL) sur la touche de navigation à 5 directions, toutes les plages de l'artiste sélectionné à l'étape 4 sont affichées, classées par nom d'album. La liste qui apparaît devient alors l'intervalle de lecture.
- Si vous sélectionnez un album ou « All Album » et si vous appuyez ensuite au centre de la touche de navigation à 5 directions  $(\blacktriangleright \blacksquare)$ , l'élément sélectionné devient l'intervalle de lecture et dans ce cas la lecture démarre à partir de la première plage de l'intervalle de lecture.
- 

**6** Appuyez sur  $\wedge \vee$  sur la touche de **navigation à 5 directions pour sélectionner la plage de votre choix, puis appuyez au centre de cette touche (►■).** 

La plage sélectionnée est lue. Si vous n'activez pas le mode de lecture répétée [\(page 22](#page-21-0)), la lecture s'arrête automatiquement à la fin de l'intervalle de lecture.

# **Pour revenir à l'étape précédente**

Appuyez sur  $\leq$  (VOL) sur la touche de navigation à 5 directions.

# **Pour annuler la recherche**

Appuyez sur la touche /MENU et maintenez-la enfoncée jusqu'au changement d'écran.

# **Q Conseil**

Vous pouvez également suivre les étapes précédentes pour rechercher une plage par album ou par groupe, puis lancer la lecture.

# **A propos des autres opérations**

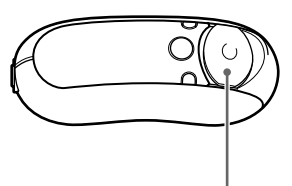

Touche de navigation à 5 directions

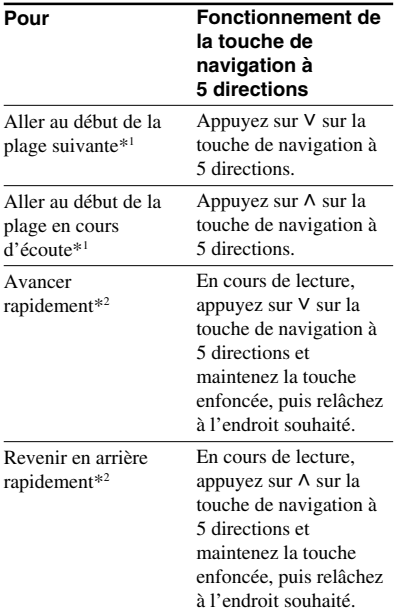

- $*1$  Si, en mode d'arrêt, vous appuyez sur  $V \wedge$  sur la touche de navigation à 5 directions et si vous maintenez la touche enfoncée, vous passez en continu au début de la plage suivante (ou en cours). Si vous continuez de maintenir la touche enfoncée, vous continuez de passer d'une plage à la suivante (ou à la précédente).
- \*2 La vitesse de l'avance ou du retour rapide s'accélère progressivement. Vous pouvez changer la vitesse maximale d'avance/de retour rapide dans le menu « Cue/Rev » (page 38).

# **Mode Groupe Control**

Vous pouvez utiliser le mode Group Control en appuyant sur la touche  $\Box$ /MENU.

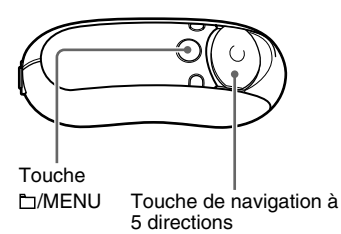

En mode Group Control, vous pouvez passer au début de l'album ou du groupe de l'intervalle de lecture.

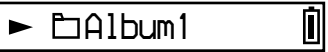

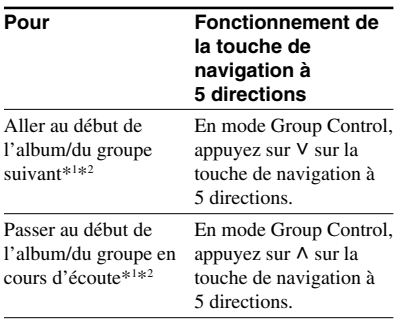

\*1 Permet de passer au début de la première plage de l'album suivant (ou en cours) si l'intervalle de lecture en cours est le résultat de la recherche d'un nom d'album ou d'artiste. Permet de passer au début de la première plage du groupe suivant (ou en cours) si l'intervalle de lecture en cours est le résultat de la liste de plages d'une recherche par groupe.

 $*$ <sup>2</sup> Si, en mode d'arrêt, vous appuyez sur  $V \wedge$  sur la touche de navigation à 5 directions et si vous maintenez la touche enfoncée, vous passez en continu au début de l'album/du groupe suivant (ou en cours) de l'intervalle de lecture. Si vous continuez de maintenir la touche enfoncée, vous continuez de passer d'un album (des albums)/  $d'$ un groupe (des groupes) au $(x)$  suivant $(s)$  (ou au(x) précédent(s)).

# <span id="page-21-0"></span>**Mode Repeat**

Il existe 3 types de modes de lecture répétée : « Répétition de plage », « lecture répétée d'une section A-B » et « lecture répétée de phrases ».

**• Répétition de plage (Repeat : Track)** Ce mode répète les plages de 3 façons différentes.

### **Mode de lecture Opération répétée des phages** lecture répétée Toutes les plages de

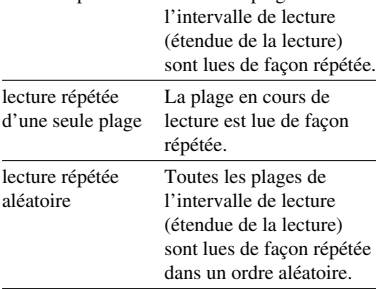

**• Lecture répétée d'une section A-B (Repeat : A-B)**

Ce mode lit la section spécifiée d'une plage de façon répétée.

**• Lecture répétée de phrases (Repeat : Sentence)**

Ce mode répète la lecture des données vocales d'une section spécifiée d'une plage.

# **Sélection du mode de lecture répétée**

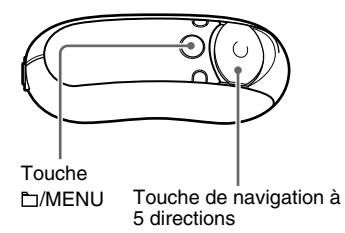

**1 En mode d'arrêt, appuyez sur la touche /MENU et maintenez-la enfoncée, jusqu'à l'apparition de l'écran du menu suivant.**

*Search*

**2** Appuyez sur  $\wedge \vee$  sur la touche de **navigation à 5 directions pour sélectionner « Repeat : », puis appuyez sur** i **(VOL) pour valider.** Le mode de lecture répétée apparaît entre [ ].

*Repeat[Track ]*

# <span id="page-22-0"></span> $\bf 3$  Appuyez sur  $\wedge$   $\vee$  sur la touche de **navigation à 5 directions pour sélectionner le mode de lecture répétée souhaité, puis appuyez sur** i **(VOL) pour valider.**

Vous avez le choix entre l'un des modes de lecture répétée suivants : « Track », « A-B » et « Sentence ».

Si vous sélectionnez « Track » ou « A-B », passez à l'étape 5.

Si vous sélectionnez « Sentence », le nombre de répétitions « Repeat Count » apparaît entre [ ].

# *Repeat Count[2]*

Passez à l'étape 4 suivante.

**4 Si le mode « Sentence » est sélectionné dans l'étape 3, appuyez sur**  $\land$  **V sur la touche de navigation à 5 directions pour sélectionner le nombre de répétitions souhaité, puis appuyez sur** i **(VOL) pour valider.**

Vous pouvez choisir un nombre de répétitions entre 1 et 9. Par défaut, il est fixé à 2.

# **5** Appuyez sur la touche  $\Box$ /MENU et **maintenez-la enfoncée jusqu'au changement d'écran.**

Le fonctionnement de chacun des modes de lecture répétée est expliqué dans les sections suivantes.

• Repeat : Track

« Lecture répétée des plages (Repeat : Track) »

- Repeat : A-B « Lecture répétée d'une section spécifiée (Repeat : A-B) »
- Repeat : Sentence

« Lecture répétée de phrases spécifiées (Repeat : Sentence) »

# **Pour désactiver l'écran de menu**

Appuyez sur la touche  $\Box$ /MENU et maintenez-la enfoncée jusqu'au changement d'écran.

# **Remarques**

- La fenêtre d'affichage revient automatiquement en mode de lecture si vous ne touchez à aucune touche pendant 60 secondes.
- En l'absence de fichiers audio dans la mémoire flash intégrée, vous ne pouvez activer aucun mode de lecture répétée.
- Si vous raccordez le Network Walkman à votre ordinateur, le mode de lecture répétée sélectionné est annulé.
- Si vous changez d'intervalle de lecture, le mode de lecture répétée sélectionné est annulé.
- Vous pouvez sélectionner le mode de lecture répétée en mode d'arrêt uniquement.

# <span id="page-23-0"></span>**Mode Repeat**

# **Lecture répétée des plages (Repeat : Track)**

Vous modifiez le mode de lecture répétée des plages en appuyant sur la touche REP/ SOUND. Vous pouvez vérifier le mode actuel de lecture répétée des plages grâce à l'icône affichée dans la fenêtre d'affichage.

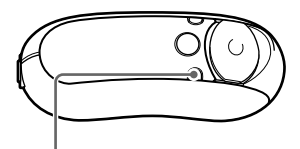

Touche REP/SOUND

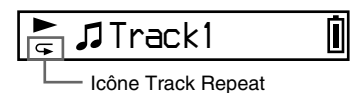

**Commencez par sélectionner le mode Track Repeat (Repeat : Track, [page 22\)](#page-21-0).**

**Appuyez ensuite plusieurs fois sur la touche REP/SOUND pour sélectionner le mode de lecture répétée de votre choix.**

A chaque pression, l'icône Track Repeat change de la façon suivante :

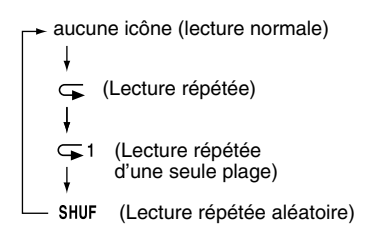

# **Lecture répétée d'une section spécifiée (Repeat : A-B)**

En cours de lecture d'une plage, vous pouvez définir le point de départ (A) et le point final (B) d'une section que vous souhaitez lire de façon répétée.

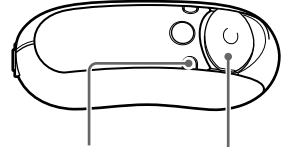

Touche de navigation à 5 directions Touche REP/SOUND

- **1 Sélectionnez le mode A-B Repeat (Repeat : A-B, [page 22\)](#page-21-0).**
- **2 Appuyez au centre de la touche de** navigation à 5 directions ( $\blacktriangleright$ **II**) **pour lancer la lecture.**

 $\alpha$  A  $\rightarrow \infty$  clignote.

**3 Appuyez sur la touche REP/ SOUND pour définir le point de départ (A) en cours de lecture.**

«  $A \rightarrow \infty$  apparaît et « B » clignote.

 *Track1* Π *A B*

**4 Appuyez sur la touche REP/ SOUND pour définir le point final (B).**

> $\kappa$  A  $\rightarrow$  B » apparaît et la section spécifiée est lue de façon répétée.

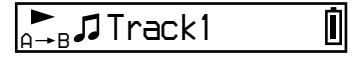

### <span id="page-24-0"></span>**Remarques**

- Vous ne pouvez pas définir de lecture répétée A-B pour une section qui s'étend sur plusieurs plages.
- Si vous ne définissez pas le point final (B), il est automatiquement défini à la fin de la plage.
- Si vous appuyez sur  $\wedge \vee$  sur la touche de navigation à 5 directions, vous supprimez le point de départ déjà défini (A).
- Si vous basculez vers le tuner FM, le point de départ déjà défini (A) est supprimé (NW-E303/ E305/E307 uniquement).

### **Pour supprimer le point de départ (A) et le point final (B)**

- Appuyez sur la touche REP/SOUND en cours de lecture répétée A-B.
- Sélectionnez la plage précédente ou la plage suivante en appuyant sur  $V \wedge$  sur la touche de navigation à 5 directions en cours de lecture répétée A-B.

(Le mode de lecture répétée A-B n'est pas annulé.)

### **Pour annuler le mode de lecture répétée A-B**

Changez de mode de lecture répétée dans l'écran du menu ([page 22](#page-21-0)).

# **Lecture répétée de phrases spécifiées (Repeat : Sentence)**

Cette fonction détecte automatiquement les données vocales entre les sections non parlées (sections silencieuses) et répète les données vocales en fonction du nombre défini. Elle est particulièrement utile pour les méthodes d'apprentissage de langues, qui n'ont pas de musique de fond.

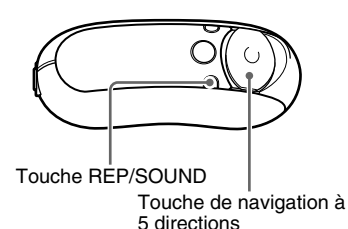

**1 Sélectionnez le mode Sentence Repeat (Repeat : Sentence) [\(page 22\)](#page-21-0).**

**2 Appuyez au centre de la touche de navigation à 5 directions (** $\blacktriangleright$  **II) pour lancer la lecture.**

### <span id="page-25-0"></span>**Mode Repeat**

# **3 Appuyez sur la touche REP/ SOUND pour définir le point de réglage en cours de lecture.**

Le Network Walkman détecte les sections parlées jusqu'à la section suivante non parlée (section silencieuse) et répète la section parlée en fonction du nombre de répétitions défini [\(page 23\)](#page-22-0). Par exemple, si vous définissez le nombre de répétitions 3, vous entendrez chaque section parlée 4 fois : la première fois, suivie de 3 répétitions.

Π

# *Track1*

### **Remarques**

- Une section parlée ou non inférieure à 1 seconde ne sera pas détectée.
- Si une section parlée continue jusqu'à la fin de la plage (sans silence), alors ce point (fin de la plage) est considéré comme la fin de cette section parlée et celle-ci est donc répétée.
- Lorsque vous basculez vers le tuner FM pendant la lecture répétée des phrases, le point de réglage est supprimé (NW-E303/E305/E307 uniquement).

### **Pour effacer le point de réglage**

- Appuyez sur la touche REP/SOUND en cours de lecture répétée de phrases (Sentence Repeat).
- Sélectionnez la plage précédente ou la plage suivante en appuyant sur  $V \wedge$  sur la touche de navigation à 5 directions en cours de lecture répétée de phrases (Sentence Repeat).

(Le mode de lecture répétée de phrases (Sentence Repeat) n'est pas annulé.)

# **Pour annuler le mode de lecture répétée de phrases (Sentence Repeat)**

Changez de mode de lecture répétée dans l'écran du menu [\(page 22\)](#page-21-0).

# **Modification du mode d'affichage**

Vous pouvez visualiser diverses informations dans la fenêtre d'affichage lorsque le lecteur audio est en cours de lecture ou en mode d'arrêt. Pour changer le mode d'affichage : appuyez sur la touche DISP/FM (NW-E303/ E305/E307) ou DISP (NW-E205/E207). Il existe 6 types d'affichage et vous pouvez choisir l'affichage de votre choix dans l'écran de menu [\(page 28\)](#page-27-0).

• Position (Position) : affiche la position de lecture de la plage en cours.

En mode de lecture, le temps écoulé, le numéro de la plage en cours et le total des plages de l'intervalle de lecture s'affichent. En mode Group Control (page 21), le temps écoulé, le numéro de l'album/du groupe en cours et le nombre total d'albums/de groupes de l'intervalle de lecture s'affichent.

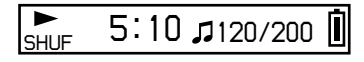

• Track Info (Informations concernant la plage) : affiche les informations relatives à une plage donnée.

Affiche le CODEC (type de compression) et le débit binaire pendant la lecture.

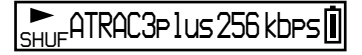

• Clock (Horloge) : affiche la date et l'heure courante. (Pour obtenir des informations sur le réglage de l'heure, reportez-vous à la section « Réglage de l'heure (Date-Time) » [\(page 32\)](#page-31-0)).

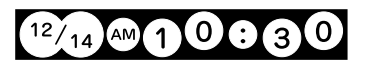

<span id="page-26-0"></span>• Fruits (Fruits) : affiche l'animation suivante.

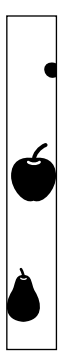

• Sky (Ciel) : affiche 5 animations différentes, en fonction de l'heure de la journée (« Réglage de l'heure (Date-Time) » (page  $32$ )).

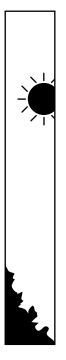

• Water (Eau) : affiche l'animation suivante.

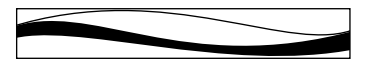

# **Modification du mode d'affichage**

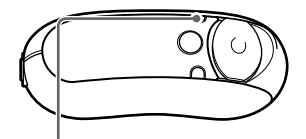

Touche DISP/FM (NW-E303/E305/E307) Touche DISP (NW-E205/E207)

**Appuyez sur la touche DISP/FM (NW-E303/E305/E307) ou DISP (NW-E205/E207) lorsque le lecteur audio est en cours de lecture ou en mode d'arrêt.**

(lecture normale) → Position → Track Info Water  $\leftarrow$  Sky  $\leftarrow$  Fruits  $\leftarrow$  Clock  $\leftarrow$ 

### **Remarques**

- Le schéma ci-dessus indique l'ordre dans lequel tous les types d'affichage sont activés (réglés sur « ON ») dans le menu « Display Screen ». Les types d'affichage réglés sur « OFF » n'apparaissent pas.
- Vous ne pouvez pas modifier le mode d'affichage lors de l'utilisation du tuner FM (NW-E303/ E305/E307 uniquement).

# <span id="page-27-0"></span>**Modification du mode d'affichage**

# **Sélection des types d'affichage (Display Screen)**

Vous pouvez choisir d'utiliser ou non chacun des 6 types d'affichage suivants : « Position », « Track Info », « Clock », « Fruits », « Sky » et « Water » en appuyant sur la touche DISP/FM (NW-E303/E305/ E307) ou sur la touche DISP (NW-E205/ E207).

Vous ne visualisez que l'écran réglé sur « ON » dans le menu « Display Screen ».

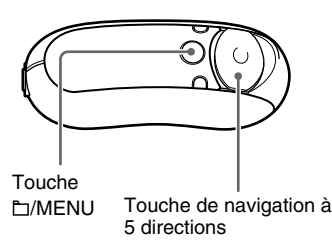

**1 Appuyez sur la touche /MENU et maintenez-la enfoncée jusqu'à ce que l'écran de menu suivant apparaisse.**

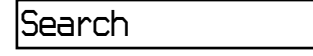

**2** Appuyez sur  $\wedge \vee$  sur la touche de **navigation à 5 directions pour sélectionner « Display Screen », puis appuyez sur** i **(VOL) pour valider.**

*Position:ON*

- **3 Réglez « Position » sur « ON » ou « OFF ».**
	- $\Omega$  Appuyez sur  $\Lambda$  V sur la touche de navigation à 5 directions pour sélectionner « Position », puis appuyez sur  $\geq$  (VOL) pour valider. Le réglage (« ON » ou « OFF ») de « Position » apparaît entre [ ].
	- 2 Appuyez sur  $\wedge \vee$  sur la touche de navigation à 5 directions pour sélectionner « ON » ou « OFF », puis appuyez sur  $>$  (VOL) pour valider. La fenêtre d'affichage revient à l'écran de l'étape 2.
- **4 Réglez « Track Info », « Clock », « Fruits », « Sky » et « Water » sur « ON » ou « OFF » en procédant comme pour les étapes 2 et 3.**
- **5** Appuyez sur la touche  $\Box$ /MENU et **maintenez-la enfoncée jusqu'au changement d'écran.**

# **Pour désactiver l'écran de menu**

Appuyez sur la touche  $\Box$ /MENU et maintenez-la enfoncée jusqu'au changement d'écran.

# <span id="page-28-0"></span>**Réglage des graves et des aigus (préréglage du son numérique)**

Vous pouvez régler les graves et les aigus. Vous pouvez prédéfinir 2 réglages pouvant être sélectionnés lorsque le lecteur audio est en cours de lecture.

# **Sélection de la qualité sonore**

# **Réglages par défaut**

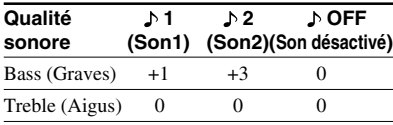

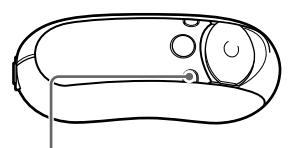

Touche REP/SOUND

# **Appuyez sur la touche REP/ SOUND et maintenez-la brièvement enfoncée.**

Chaque fois que vous appuyez sur la touche, le réglage de la qualité sonore change comme suit :

 $1 + 2 + 2$  off

# **Pour revenir en mode de qualité sonore normale**

Sélectionnez «  $\triangle$  OFF ».

### **Remarque**

Vous ne pouvez pas sélectionner la qualité sonore lors de l'utilisation du tuner FM (NW-E303/E305/ E307 uniquement).

# **Réglage de la qualité sonore (Sound)**

Vous pouvez régler les graves et les aigus.

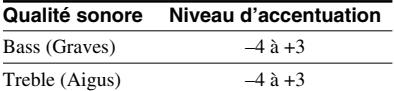

Vous pouvez prérégler la qualité sonore de votre choix et enregistrer vos réglages sous «  $\mathcal{N}$  » (Son1) et «  $\mathcal{N}$  » (Son2), puis sélectionner l'un ou l'autre pendant la lecture de musique.

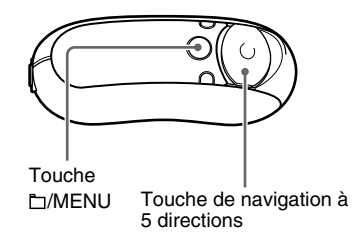

**1 Appuyez sur la touche /MENU et maintenez-la enfoncée, jusqu'à ce que l'écran du menu suivant apparaisse.**

*Search*

**2** Appuyez sur  $\wedge \vee$  sur la touche de **navigation à 5 directions pour sélectionner « Sound : », puis appuyez sur** i **(VOL) pour valider.** Le réglage du son  $(\bigtriangleup 1/\bigtriangleup 2/\bigtriangleup$ OFF)

apparaît entre [ ].

### <span id="page-29-0"></span>**Réglage des graves et des aigus (préréglage du son numérique)**

# **3 Réglez la tonalité de « 1 » (Son1).**

 $[ ]$ .

- $\Omega$  Appuyez sur  $\wedge$  V sur la touche de navigation à 5 directions pour sélectionner «  $\mathcal{M}$  », puis appuyez sur  $>(VOL)$  pour valider. La valeur de « Bass » apparaît entre
- 2 Appuyez sur  $\wedge \vee$  sur la touche de navigation à 5 directions pour régler la valeur de « Bass », puis appuyez  $sur$  > (VOL) pour valider.

La valeur de « Treble » apparaît entre [ ].

3 Appuyez sur  $\wedge$  V sur la touche de navigation à 5 directions pour régler la valeur de « Treble », puis appuyez  $sur$  > (VOL) pour valider.

# **4 Appuyez sur la touche** ⊡/MENU et **maintenez-la enfoncée jusqu'au changement d'écran.**

# **Pour changer le réglage de « 2 » (Son2)**

Sélectionnez «  $\triangle$  » à l'étape 3  $\Omega$ .

# **Pour désactiver l'écran de menu**

Appuyez sur la touche /MENU et maintenez-la enfoncée jusqu'au changement d'écran.

# **Verrouillage des commandes (HOLD)**

Utilisez la fonction HOLD pour prévenir toute manipulation accidentelle des commandes du Network Walkman lorsque vous transportez le lecteur.

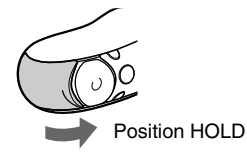

# **Mettez le couvercle coulissant en position « HOLD ».**

Plus aucune touche ne peut être activée. Si vous appuyez sur des touches alors que la fonction HOLD est activée, l'indication « HOLD » apparaît dans la fenêtre d'affichage.

# **Pour désactiver la fonction HOLD**

Retirez le couvercle coulissant dans le sens de la flèche.

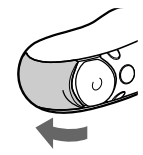

# <span id="page-30-0"></span>**Stockage de données autres que des données audio**

Vous pouvez transférer des données du disque dur de votre ordinateur vers la mémoire flash intégrée à l'aide de l'Explorateur Windows.

La mémoire flash intégrée s'affiche dans l'Explorateur Windows comme lecteur externe (par exemple en tant qu'unité D).

### **Remarques**

- Si vous enregistrez beaucoup de données non audio dans la mémoire flash intégrée, l'espace disponible pour les données audio est réduit d'autant.
- Ne modifiez aucun fichier dans le dossier [OMGAUDIO] de la mémoire flash intégrée avec l'Explorateur Windows, car dans ce cas les fichiers audio ne pourront pas être lus.
- Ne formatez pas la mémoire flash intégrée à l'aide de l'Explorateur Windows. Si vous formatez la mémoire flash intégrée, utilisez le menu « Format » (formatage) du Network Walkman [\(page 39\)](#page-38-0).

<span id="page-31-0"></span>B **Réglage des paramètres de votre Network Walkman**

# **Réglage de l'heure (Date-Time)**

Vous pouvez régler et afficher l'heure courante lorsque le lecteur audio est en cours de lecture ou en mode d'arrêt.

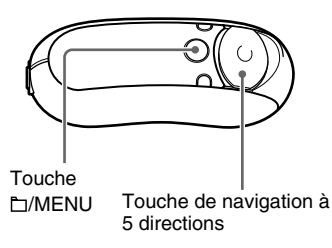

**1 Appuyez sur la touche /MENU et maintenez-la enfoncée jusqu'à ce que l'écran de menu suivant apparaisse.**

*Search*

$$
\overline{}
$$

**2** Appuyez sur  $\wedge \vee$  sur la touche de **navigation à 5 directions pour sélectionner « Date-Time », puis appuyez sur** i **(VOL) pour valider.** Le chiffre de l'année apparaît entre [ ].

 *y[05]m:01 d:01*

**3** Appuyez sur  $\wedge \vee$  sur la touche de **navigation à 5 directions pour régler l'année, puis appuyez sur** i **(VOL) pour valider.**

Le chiffre du mois apparaît entre [].

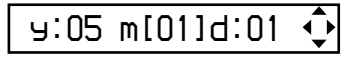

**4 Comme pour l'étape 3, réglez le mois et la date, puis appuyez sur** i **(VOL) sur la touche de navigation à 5 directions pour valider.**

> L'écran de réglage de l'heure apparaît avec l'heure indiquée entre [ ].

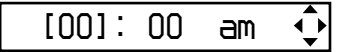

**5** Appuyez sur  $\wedge \vee$  sur la touche de **navigation à 5 directions pour régler l'heure, puis appuyez sur** i **(VOL) pour valider.**

Les minutes apparaissent entre [ ].

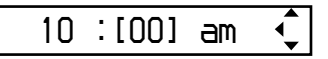

- **6** Appuyez sur  $\wedge \vee$  sur la touche de **navigation à 5 directions pour régler les minutes, puis appuyez sur** i **(VOL) pour valider.**
- **7 Appuyez sur la touche /MENU et maintenez-la enfoncée jusqu'au changement d'écran.**

# **Pour désactiver l'écran de menu**

Appuyez sur la touche /MENU et maintenez-la enfoncée jusqu'au changement d'écran.

# Réglage des paramètres de votre Network Walkmar **Réglage des paramètres de votre Network Walkman**

# <span id="page-32-0"></span>**Pour afficher l'heure actuelle**

Appuyez plusieurs fois sur la touche DISP/FM (NW-E303/E305/E307) ou DISP (NW-E205/ E207), jusqu'à l'apparition de « Clock » [\(page 27\)](#page-26-0). Notez toutefois que lorsque « Clock » est désactivé dans le menu « Display screen » [\(page 28\)](#page-27-0), vous ne pouvez pas afficher l'heure actuelle avec la procédure ci-dessus.

# ້ Conseil

Vous pouvez sélectionner les formats de date suivants : « yy/mm/dd », « dd/mm/yy » ou « mm/ dd/yy ». Par ailleurs, vous pouvez sélectionner un affichage sur 12 heures ou sur 24 heures. Reportezvous au « Réglage du format de la date (Date Disp Type) » (page 41), ou au « Réglage du format de l'heure (Time Disp Type) » [\(page 42\)](#page-41-0).

# **Remarques**

- Vous ne pouvez pas modifier le mode d'affichage lors de l'utilisation du tuner FM (NW-E303/ E305/E307 uniquement).
- Si vous n'utilisez pas votre lecteur pendant une période prolongée, vous devrez régler à nouveau la date et l'heure.
- Si l'heure n'est pas réglée, la date et l'heure sont remplacées par « *--* ».

# **Limitation du volume (AVLS)**

La fonction de limitation automatique du volume AVLS (Automatic Volume Limiter System) limite le volume maximal à un niveau raisonnable pour protéger votre ouïe. Grâce à la fonction AVLS, vous pouvez écouter de la musique à un volume confortable.

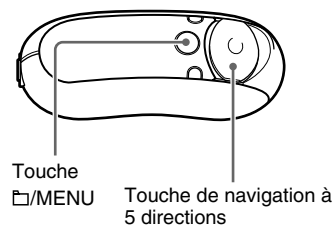

**1 Appuyez sur la touche /MENU et maintenez-la enfoncée, jusqu'à ce que l'écran du menu suivant apparaisse.**

*Search*

**2** Appuyez sur  $\wedge \vee$  sur la touche de **navigation à 5 directions pour sélectionner « AVLS : », puis appuyez sur** i **(VOL) pour valider.**

Le réglage « AVLS : » (« ON » ou « OFF ») apparaît entre [ ].

*AVLS[OFF]*

↽

### <span id="page-33-0"></span>**Limitation du volume (AVLS)**

**3** Appuyez sur  $\wedge \vee$  sur la touche de **navigation à 5 directions pour sélectionner « ON », puis appuyez sur** i **(VOL) pour valider.**

Le volume est maintenu à un niveau modéré.

# **4 Appuyez sur la touche /MENU et maintenez-la enfoncée jusqu'au changement d'écran.**

### **Pour basculer le réglage sur « OFF »**

Sélectionnez « OFF » à l'étape 3.

### **Pour désactiver l'écran de menu**

Appuyez sur la touche /MENU et maintenez-la enfoncée jusqu'au changement d'écran.

# z **Conseil**

L'indication « AVLS » apparaît en appuyant sur  $>(VOL)/<$  (VOL) sur la touche de navigation à 5 directions, si le réglage « AVLS : ON » est activé.

# **Réglage du volume à l'aide de la fonction de préréglage du volume (Volume)**

Ce lecteur comporte 2 modes de réglage du volume.

Manual Volume (volume manuel) :

Appuyez sur  $>$  (VOL)/ $<$  (VOL) sur la touche de navigation à 5 directions pour régler le niveau du volume de 0 à 31

Preset Volume (Mode préréglé) :

Appuyez sur  $>$  (VOL)/ $<$  (VOL) sur la touche de navigation à 5 directions pour régler le niveau du volume sur l'un des niveaux préréglés : Low (bas), Mid (moyen) ou High (haut).

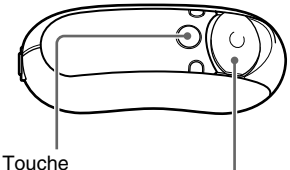

/MENU

Touche de navigation à 5 directions

# **Réglage du volume du mode de préréglage (Volume : Preset)**

**1 Appuyez sur la touche /MENU et maintenez-la enfoncée, jusqu'à ce que l'écran du menu suivant apparaisse.**

*Search*

### <span id="page-34-0"></span>**2** Appuyez sur ∧ ∨ sur la touche de **navigation à 5 directions pour sélectionner « Volume : », puis appuyez sur** i **(VOL) pour valider.**

Le réglage du volume (Manual/Preset) (mode manuel ou préréglé) apparaît entre [ ].

# *Volume[Manual]*

**3** Appuyez sur  $\wedge \vee$  sur la touche de **navigation à 5 directions pour sélectionner « Preset », puis appuyez sur** i **(VOL) pour valider.**

Le niveau du volume « L » (bas) apparaît entre [ ].

# *L[ 5]M:10 H:15*

# **4 Réglez les niveaux de volume pour les 3 niveaux préréglés : L (bas), M (moyen) et H (haut).**

- (1) Appuyez sur  $\wedge \vee$  sur la touche de navigation à 5 directions pour sélectionner le niveau de volume choisi pour « L » (bas), puis appuyez  $sur$   $\sim$  (VOL) pour valider. Le niveau du volume « M » (moyen) apparaît entre [ ].
- (2) Appuyez sur  $\wedge \vee$  sur la touche de navigation à 5 directions pour sélectionner le niveau de volume choisi pour « M » (moyen), puis appuyez sur  $>$  (VOL) pour valider. Le niveau du volume « H » (haut) apparaît entre [ ].
- 3 Appuyez sur  $\wedge \vee$  sur la touche de navigation à 5 directions pour sélectionner le niveau de volume choisi pour « H » (haut), puis appuyez sur  $>$  (VOL) pour valider.

### **5 Appuyez sur la touche /MENU et maintenez-la enfoncée jusqu'au changement d'écran.**

# **Pour désactiver l'écran de menu**

Appuyez sur la touche  $\Box$ /MENU et maintenez-la enfoncée jusqu'au changement d'écran.

# **Remarque**

Si la fonction AVLS [\(page 33\)](#page-32-0) est activée, le volume réel peut être plus faible que les réglages. En désactivant la fonction AVLS (AVLS : OFF), le volume revient au niveau préréglé.

# **Passage en mode manuel (Volume : Manual)**

**1 Appuyez sur la touche /MENU et maintenez-la enfoncée, jusqu'à ce que l'écran du menu suivant apparaisse.**

*Search*

**2** Appuyez sur  $\wedge \vee$  sur la touche de **navigation à 5 directions pour sélectionner « Volume : », puis appuyez sur** i **(VOL) pour valider.** Le réglage du volume (Manual/Preset) (mode manuel ou préréglé) apparaît entre [ ].

*Volume[Preset]*

- **3** Appuyez sur  $\wedge \vee$  sur la touche de **navigation à 5 directions pour sélectionner « Manual », puis appuyez sur** i **(VOL) pour valider.** Ce réglage vous permet d'ajuster le niveau du volume en appuyant sur  $>(VOL)/<$  (VOL) sur la touche de navigation à 5 directions.
- **4** Appuyez sur la touche  $\Box$ /MENU et **maintenez-la enfoncée jusqu'au changement d'écran.**

# **Pour désactiver l'écran de menu**

Appuyez sur la touche /MENU et maintenez-la enfoncée jusqu'au changement d'écran.

# <span id="page-35-0"></span>**Economie d'énergie (Power Save)**

Vous pouvez régler le Network Walkman en mode d'économie d'énergie (Power Save), afin que la fenêtre d'affichage s'éteigne automatiquement lorsque vous n'utilisez pas l'appareil pendant un certain temps (15 secondes).

• Save ON-Normal : l'animation suivante apparaît lorsque vous écoutez de la musique ou lorsque vous recevez un signal FM (NW-E303/E305/E307 uniquement). Il s'agit de l'écran en mode d'économie d'énergie (Power Save).

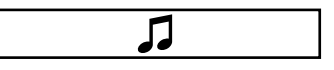

- Save ON-Super : aucun affichage. La consommation de la pile est réduite au minimum avec ce réglage.
- Save OFF : l'écran est toujours affiché. Ce réglage est celui qui use le plus la pile.

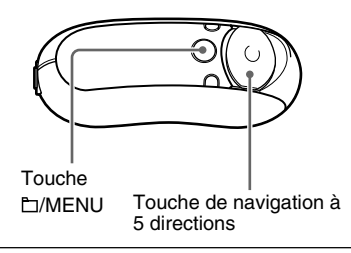

**1 Appuyez sur la touche /MENU et maintenez-la enfoncée, jusqu'à ce que l'écran du menu suivant apparaisse.**

*Search*

**2** Appuyez sur  $\wedge \vee$  sur la touche de **navigation à 5 directions pour sélectionner « Power Save : », puis appuyez sur** i **(VOL) pour valider.**

Le réglage du mode d'économie d'énergie « Save : » (« ON-Normal », « ON-Super » ou « OFF ») apparaît entre [ ].

# *Save[ON-Normal]*

- **3** Appuyez sur  $\wedge \vee$  sur la touche de **navigation à 5 directions pour sélectionner le réglage souhaité, puis appuyez sur** i **(VOL) pour valider.**
- **4** Appuyez sur la touche  $\Box$ /MENU et **maintenez-la enfoncée jusqu'au changement d'écran.**

# **Pour désactiver l'écran de menu**

Appuyez sur la touche  $\Box$ /MENU et maintenez-la enfoncée jusqu'au changement d'écran.

# Réglage des paramètres de votre Network Walkman **Réglage des paramètres de votre Network Walkman**

enfoncée jusqu'au changement d'écran.

# <span id="page-36-0"></span>**Désactivation du bip sonore (Beep)**

Vous pouvez désactiver les bips sonores de votre Network Walkman.

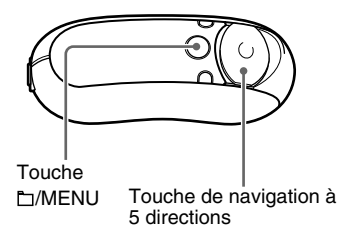

**1 Appuyez sur la touche /MENU et maintenez-la enfoncée, jusqu'à ce que l'écran du menu suivant apparaisse.**

# *Search*

**2** Appuyez sur  $\wedge \vee$  sur la touche de **navigation à 5 directions pour sélectionner « Beep : », puis appuyez sur** i **(VOL) pour valider.**

Le réglage du bip (« ON » ou « OFF ») apparaît entre [ ].

# *Beep[ON ]*

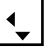

- **3** Appuyez sur  $\wedge \vee$  sur la touche de **navigation à 5 directions pour sélectionner « OFF », puis appuyez sur** i **(VOL) pour valider.**
- **4** Appuyez sur la touche  $\Box$ /MENU et **maintenez-la enfoncée jusqu'au changement d'écran.**

# **Pour basculer le réglage sur « ON »**

Sélectionnez « ON » à l'étape 3.

# **Pour désactiver l'écran de menu**

Appuyez sur la touche /MENU et maintenez-la

# <span id="page-37-0"></span>**Réglage de la vitesse maximale de l'avance/du retour rapide (Cue/ Rev)**

Vous pouvez régler la vitesse maximale de l'avance/du retour rapide des plages sur « Rapid » (grande vitesse) ou « Normal » (vitesse normale).

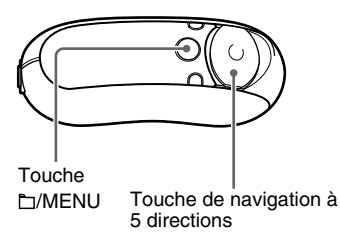

**1 En mode d'arrêt, appuyez sur la touche /MENU et maintenez-la enfoncée, jusqu'à l'apparition de l'écran du menu suivant.**

*Search*

**2** Appuyez sur  $\wedge \vee$  sur la touche de **navigation à 5 directions pour sélectionner « Cue/Rev », puis appuyez sur** i **(VOL) pour valider.**

Le réglage de la vitesse (Rapid/Normal) apparaît entre [ ].

# *Cue/Rev[Normal]*

 $\bf 3$  Appuyez sur  $\wedge \vee$  sur la touche de **navigation à 5 directions pour sélectionner « Rapid » ou « Normal », puis appuyez sur** i **(VOL) pour valider.**

**4 Appuyez sur la touche /MENU et maintenez-la enfoncée jusqu'au changement d'écran.**

# **Pour désactiver l'écran de menu**

Appuyez sur la touche **[MENU** et maintenez-la enfoncée jusqu'au changement d'écran.

# <span id="page-38-0"></span>**Formatage de la mémoire (Format)**

Vous pouvez utiliser le Network Walkman pour formater la mémoire flash intégrée. Si la mémoire est formatée, toutes les données suivantes stockées sur la mémoire flash intégrée seront effacées. Vérifiez bien les données stockées en mémoire avant de commencer le formatage.

- Toutes les données musicales transférées vers le Network Walkman à l'aide du logiciel SonicStage.
- Toutes les données stockées sur le Network Walkman à l'aide de l'Explorateur Windows ou autre.

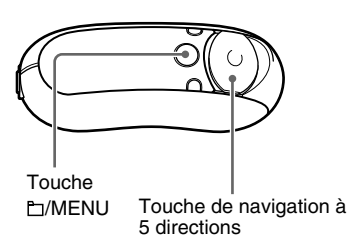

**1 En mode d'arrêt, appuyez sur la touche /MENU et maintenez-la enfoncée, jusqu'à l'apparition de l'écran du menu suivant.**

*Search*

**2** Appuyez sur  $\wedge \vee$  sur la touche de **navigation à 5 directions pour sélectionner « Advanced Menu », puis appuyez sur** i **(VOL) pour valider.**

**3** Appuyez sur  $\wedge \vee$  sur la touche de **navigation à 5 directions pour sélectionner « Format », puis appuyez sur** i **(VOL) pour valider.**

# *Format[Cancel?]*

**4** Appuyez sur  $\wedge \vee$  sur la touche de **navigation à 5 directions pour sélectionner « OK? », puis appuyez sur** i **(VOL) pour valider.**

L'indication « Formatting » apparaît et le formatage démarre.

Lorsque le formatage est terminé, l'indication « Complete » s'affiche.

**5** Appuyez sur la touche  $\Box$ /MENU et **maintenez-la enfoncée jusqu'au changement d'écran.**

# **Pour désactiver l'écran de menu**

Appuyez sur la touche  $\Box$ /MENU et maintenez-la enfoncée jusqu'au changement d'écran.

# **Pour annuler le formatage**

Sélectionnez « Cancel? » à l'étape 4.

# **Remarques**

- Vous ne pouvez pas formater la mémoire en cours de lecture.
- Ne formatez pas la mémoire flash intégrée à l'aide de l'Explorateur Windows. Si vous formatez la mémoire flash intégrée, utilisez le menu « Format » (formatage) du Network Walkman.

# <span id="page-39-0"></span>**Modification du réglage de la connexion USB (USB)**

Selon l'ordinateur utilisé, en cas d'insuffisance de l'alimentation, un transfert de données incomplet peut se produire entre l'ordinateur et votre Network Walkman. Il est possible d'améliorer le transfert des données par un réglage de la connexion USB sur « Low-100mA ».

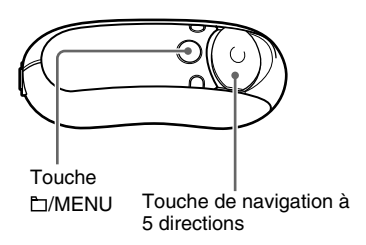

**1 En mode d'arrêt, appuyez sur la touche /MENU et maintenez-la enfoncée, jusqu'à l'apparition de l'écran du menu suivant.**

*Search*

**2** Appuyez sur  $\wedge \vee$  sur la touche de **navigation à 5 directions pour sélectionner « Advanced Menu », puis appuyez sur** i **(VOL) pour valider.**

**3** Appuyez sur  $\wedge \vee$  sur la touche de **navigation à 5 directions pour sélectionner « USB: », puis appuyez sur** i **(VOL) pour valider.**

Le réglage de la connexion USB (High-500mA ou Low-100mA) apparaît entre  $[ ]$ .

# *USB[High-500mA]*

- **4** Appuyez sur  $\wedge \vee$  sur la touche de **navigation à 5 directions pour sélectionner le réglage souhaité, puis appuyez sur** i **(VOL) pour valider.**
- **5** Appuyez sur la touche  $\Box$ /MENU et **maintenez-la enfoncée jusqu'au changement d'écran.**

# **Pour désactiver l'écran de menu**

Appuyez sur la touche **IMENU** et maintenez-la enfoncée jusqu'au changement d'écran.

# z **Conseils**

- Si vous raccordez le Network Walkman à un ordinateur portable, raccordez l'ordinateur portable à une prise secteur.
- Le temps de charge est plus long si la connexion USB est réglée sur « Low-100mA ».

# **Réglage du format de la date (Date Disp Type)**

Vous pouvez sélectionner le format de la date parmi les choix « année/mois/jour », « jour/mois/année » et « mois/jour/année » lors du réglage de l'heure actuelle « Date-Time ».

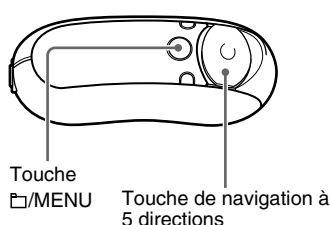

**1 En mode d'arrêt, appuyez sur la touche /MENU et maintenez-la enfoncée, jusqu'à l'apparition de l'écran du menu suivant.**

*Search*

- **2** Appuyez sur  $\wedge \vee$  sur la touche de **navigation à 5 directions pour sélectionner « Advanced Menu », puis appuyez sur** i **(VOL) pour valider.**
- **3** Appuyez sur  $\wedge \vee$  sur la touche de **navigation à 5 directions pour sélectionner « Date Disp Type », puis appuyez sur** i **(VOL) pour valider.**

Le réglage du format de la date apparaît entre [ ].

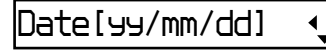

**4** Appuyez sur  $\wedge \vee$  sur la touche de **navigation à 5 directions pour sélectionner le réglage souhaité, puis appuyez sur** i **(VOL) pour valider.**

Vous avez le choix entre les réglages du format de la date suivants.

- yy/mm/dd : correspond au format « année/mois/jour ».
- dd/mm/yy : correspond au format « jour/mois/année ».
- mm/dd/yy : correspond au format « mois/jour/année ».

**5** Appuyez sur la touche  $\Box$ /MENU et **maintenez-la enfoncée jusqu'au changement d'écran.**

# **Pour désactiver l'écran de menu**

Appuyez sur la touche  $\Box$ /MENU et maintenez-la enfoncée jusqu'au changement d'écran.

# <span id="page-41-0"></span>**Réglage du format de l'heure (Time Disp Type)**

Vous pouvez sélectionner un affichage sur 12 heures ou sur 24 heures.

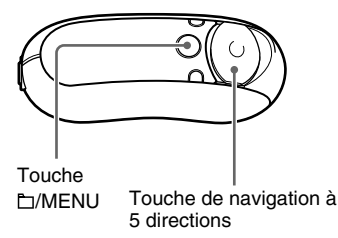

**1 En mode d'arrêt, appuyez sur la touche /MENU et maintenez-la enfoncée, jusqu'à l'apparition de l'écran du menu suivant.**

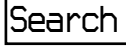

- **2** Appuyez sur  $\wedge \vee$  sur la touche de **navigation à 5 directions pour sélectionner « Advanced Menu », puis appuyez sur** i **(VOL) pour valider.**
- **3** Appuyez sur  $\wedge \vee$  sur la touche de **navigation à 5 directions pour sélectionner « Time Disp Type », puis appuyez sur** i **(VOL) pour valider.**

Le réglage du format de l'heure (12h ou 24h) apparaît entre [ ].

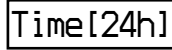

- **4** Appuyez sur  $\wedge \vee$  sur la touche de **navigation à 5 directions pour sélectionner le réglage souhaité, puis appuyez sur** i **(VOL) pour valider.**
- **5 Appuyez sur la touche /MENU et maintenez-la enfoncée jusqu'au changement d'écran.**

# **Pour désactiver l'écran de menu**

Appuyez sur la touche **h**/MENU et maintenez-la Touche de navigation à enfoncée jusqu'au changement d'écran.

# <span id="page-42-0"></span>**Réglage de l'orientation gauche/droite de la fenêtre d'affichage (Rotation)**

Vous pouvez choisir l'orientation de la fenêtre d'affichage parmi les 2 réglages suivants.

• R (droitier) Hand : vous pouvez positionner la fenêtre d'affichage sur la gauche, avec toutes les touches y compris la touche de navigation à 5 directions sur la droite.

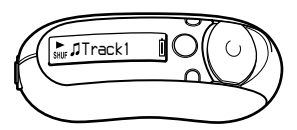

Par défaut, l'orientation de la fenêtre d'affichage est réglée sur « R Hand ».

• L (gaucher) Hand : vous pouvez positionner la fenêtre d'affichage sur la droite, avec toutes les touches y compris la touche de navigation à 5 directions sur la gauche.

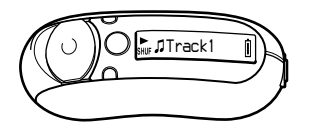

Que l'orientation de la fenêtre d'affichage soit configurée sur « R Hand » ou « L Hand », les fonctions (pendant la lecture\*) de la touche de navigation à 5 directions sont configurées comme suit.

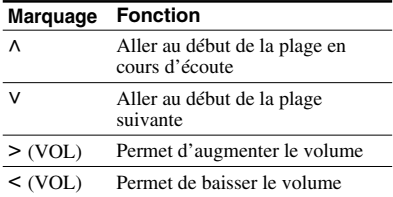

\* La touche de navigation à 5 directions sert à sélectionner un élément dans le menu Search et en mode Menu.

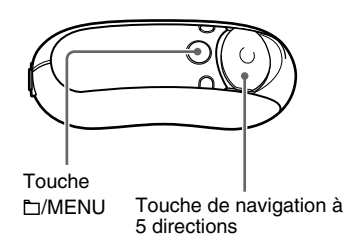

**1 En mode d'arrêt, appuyez sur la touche /MENU et maintenez-la enfoncée, jusqu'à l'apparition de l'écran du menu suivant.**

*Search*

- **2** Appuyez sur  $\wedge \vee$  sur la touche de **navigation à 5 directions pour sélectionner « Advanced Menu », puis appuyez sur** i **(VOL) pour valider.**
- **3** Appuyez sur  $\wedge \vee$  sur la touche de **navigation à 5 directions pour sélectionner « Rotation », puis appuyez sur** i **(VOL) pour valider.** Le réglage de la rotation (R Hand/L

Hand) apparaît entre [].

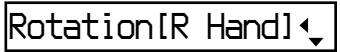

- **4** Appuyez sur  $\wedge \vee$  sur la touche de **navigation à 5 directions pour sélectionner « R Hand » ou « L Hand », puis appuyez sur** i **(VOL) pour valider.**
- **5** Appuyez sur la touche  $\Box$ /MENU et **maintenez-la enfoncée jusqu'au changement d'écran.**

# **Pour désactiver l'écran de menu**

Appuyez sur la touche  $\Box$ /MENU et maintenez-la enfoncée jusqu'au changement d'écran.

# <span id="page-43-0"></span>**Affichage des informations relatives au lecteur (Information)**

Les informations comme le nom du produit, la capacité de la mémoire flash intégrée, le numéro de série et la version du logiciel peuvent être affichés.

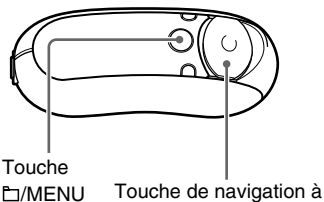

- 5 directions
- **1 En mode d'arrêt, appuyez sur la touche /MENU et maintenez-la enfoncée, jusqu'à l'apparition de l'écran du menu suivant.**

*Search*

**2** Appuyez sur  $\wedge \vee$  sur la touche de **navigation à 5 directions pour sélectionner « Advanced Menu », puis appuyez sur** i **(VOL) pour valider.**

**3** Appuyez sur  $\wedge \vee$  sur la touche de **navigation à 5 directions pour sélectionner « Information », puis appuyez sur** i **(VOL) pour valider.**

Affiche les informations suivantes, en appuyant à chaque fois sur  $V$  sur la touche de navigation à 5 directions.

- **1 : nom du produit**
- **2 : capacité de la mémoire flash intégrée**
- **3 : numéro de série**
- **4 : version du logiciel**
- **4** Appuyez sur la touche  $\Box$ /MENU et **maintenez-la enfoncée jusqu'au changement d'écran.**

# **Pour désactiver l'écran de menu**

Appuyez sur la touche /MENU et maintenez-la enfoncée jusqu'au changement d'écran.

# <span id="page-44-0"></span>**Ecoute d'une radio FM**

Vous pouvez écouter une radio FM. Rechargez la pile rechargeable intégrée avant d'utiliser le Network Walkman [\(page 12\)](#page-11-0), puis branchez les écouteurs à la prise écouteurs.

# **1 Pour basculer vers le tuner FM**

Appuyez sur la touche DISP/FM et maintenez-la enfoncée, jusqu'à l'apparition de l'écran du tuner FM.

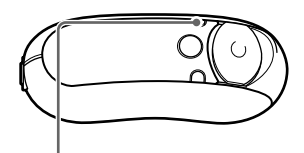

Touche DISP/FM

# **Fenêtre d'affichage du tuner FM**\*

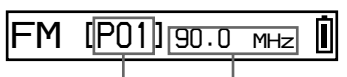

Numéro de Fréquence préréglage

\* La fenêtre d'affichage du tuner FM représentée sur l'illustration peut être différente de la vôtre.

# **Pour arrêter le tuner FM**

Appuyez sur la touche DISP/FM et maintenez-la enfoncée, jusqu'à l'apparition de l'écran du tuner FM.

# **2 Pour prérégler automatiquement les stations diffusées (FM Auto Preset)**

Vous pouvez prérégler automatiquement les stations diffusées pouvant être captées dans votre région (maximum 30 stations) en sélectionnant « FM Auto Preset » dans l'écran de menu. Ceci s'avère pratique lorsque vous utilisez le tuner FM pour la première fois ou lorsque vous changez de région.

# **Remarque**

L'opération « FM Auto Preset » efface les stations diffusées déjà préréglées.

### <span id="page-45-0"></span>**Ecoute d'une radio FM**

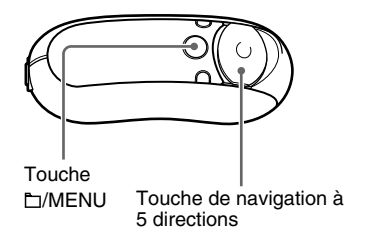

- 1 **Appuyez sur la touche /MENU et maintenez-la enfoncée jusqu'à ce que l'écran de menu apparaisse.**
- **2** Appuyez sur ∧ ∨ sur la touche de **navigation à 5 directions pour sélectionner « FM Auto Preset », puis appuyez sur** i **(VOL) pour valider.**
- 3 Appuyez sur  $\wedge \vee$  sur la touche de **navigation à 5 directions pour sélectionner « OK? », puis appuyez au centre de la touche de** navigation à 5 directions ( $\blacktriangleright$ **II) pour valider.**

Les stations diffusées pouvant être captées sont préréglées en partant de la fréquence la plus basse.

L'indication « Complete » s'affiche lorsque le préréglage est terminé. La première station préréglée sera captée.

### **Pour interrompre le préréglage**

Sélectionnez « Cancel? » (Annuler) à l'étape 3, puis appuyez sur  $>$  (VOL) sur la touche de navigation à 5 directions.

### **Pour désactiver l'écran de menu**

Appuyez sur la touche **IMENU** et maintenez-la enfoncée, jusqu'à l'apparition de l'écran du tuner FM.

### **Si plusieurs stations inutiles sont captées**

S'il y a trop d'interférences ou si la réception est trop sensible, changez le réglage de la réception (page 49) sur « Scan Sens: Low ».

# **3 Pour sélectionner les stations diffusées**

Vous pouvez sélectionner les stations diffusées de 2 manières différentes, par syntonisation manuelle ou préréglée :

**• Syntonisation préréglée** : dans ce mode de syntonisation préréglée, vous pouvez sélectionner les stations par leur numéro de préréglage.

C'est le mode de syntonisation par défaut.

**• Syntonisation manuelle** : appuyez sur la touche <sup>™</sup>MENU pour accéder au mode de syntonisation manuelle.

En mode de syntonisation manuelle, vous pouvez sélectionner les stations par leur fréquence.

Appuyez à nouveau sur la touche /MENU pour repasser du mode de syntonisation manuelle au mode de syntonisation préréglée.

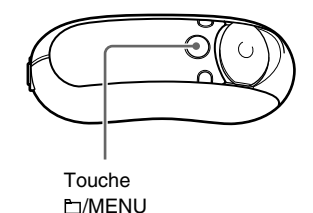

# <span id="page-46-0"></span>**Syntonisation préréglée**

### *FM[P01] 90.0MHz*

Le numéro de préréglage s'affiche entre [].

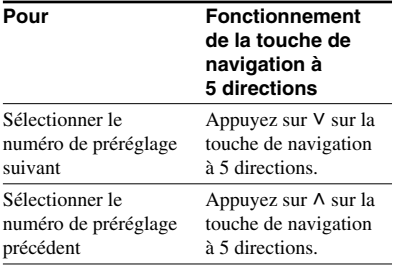

### **Remarque**

Vous ne pouvez pas sélectionner de station diffusée si aucune station n'est préréglée. Préréglez les stations pouvant être captées à l'aide de « FM Auto Preset » (page 45).

# **Syntonisation manuelle**

*FM P01 [ ] 90.0 MHz*

La fréquence s'affiche entre [ ]. Lorsqu'une fréquence sélectionnée est déjà préréglée, le numéro s'affiche également.

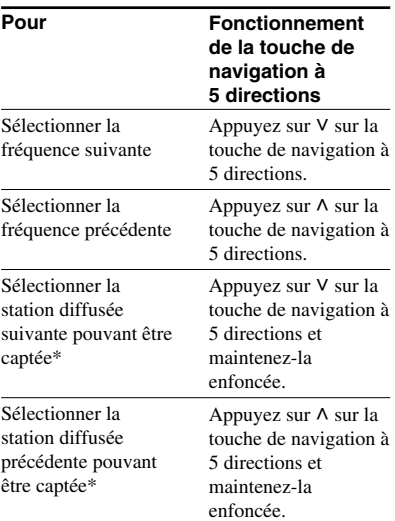

\* Si vous appuyez sur  $V \wedge$  sur la touche de navigation à 5 directions et si vous maintenez la touche enfoncée, vous obtenez la station suivante (ou la précédente). Si la station diffusée peut être captée, la réception est acceptée.

S'il y a trop d'interférences ou si la réception est trop sensible, changez le réglage de la réception (page 49) sur « Scan Sens: Low ».

# **Amélioration de la réception**

Déployez autant que possible le cordon des écouteurs qui tient lieu d'antenne.

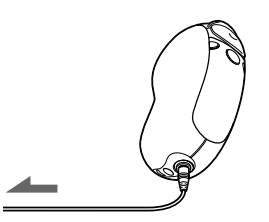

# <span id="page-47-0"></span>**Préréglage des stations diffusées souhaitées**

Vous pouvez prérégler les stations diffusées qui ne sont pas prises en compte par la fonction « FM Auto Preset » [\(page 45\)](#page-44-0).

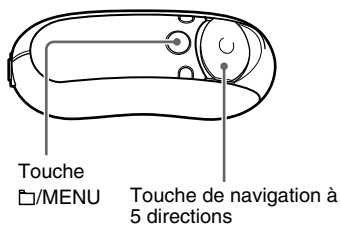

- **1 Sélectionnez la fréquence souhaitée en mode de syntonisation manuelle.**
- **2 Appuyez au centre de la touche de navigation à 5 directions (** $\blacktriangleright$  **II) et maintenez-la enfoncée.**

La fréquence que vous sélectionnez à l'étape 1 est préréglée et son numéro de préréglage apparaît à gauche de la fréquence.

# z **Conseil**

Vous pouvez prérégler jusqu'à 30 stations (P01 à P30).

### **Remarque**

Le numéro de préréglage est toujours classé par fréquence, en partant de la fréquence la plus basse.

# **Pour supprimer des stations diffusées préréglées**

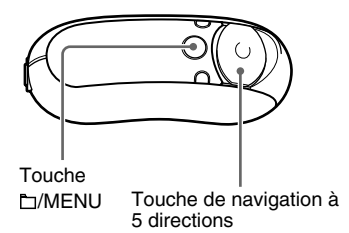

- **1 Sélectionnez le numéro de préréglage de la fréquence souhaitée.**
- **2 Appuyez au centre de la touche de navigation à 5 directions (** $\blacktriangleright$  **II) et maintenez-la enfoncée.**
- **3** Appuyez sur  $\wedge \vee$  sur la touche de **navigation à 5 directions pour sélectionner « OK », puis appuyez sur** i **(VOL) pour valider.**

La station diffusée préréglée est supprimée et la station suivante s'affiche.

# **Réglage de la réception (Scan Sens)**

Lorsque vous sélectionnez « FM Auto Preset » (page 45) ou « Manual Tuning » (page 47), il se peut que vous receviez des stations inutiles, simplement en raison d'une trop haute sensibilité. Dans ce cas, réglez l'appareil sur « Scan Sens: Low ».

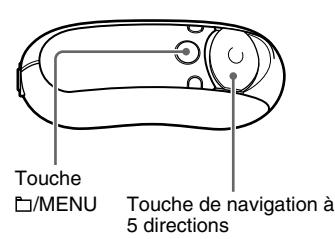

**1** Appuyez sur la touche  $\Box$ /MENU et **maintenez-la enfoncée, jusqu'à ce que l'écran du menu suivant apparaisse.**

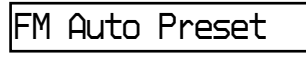

**2** Appuyez sur  $\wedge \vee$  sur la touche de **navigation à 5 directions pour sélectionner « Scan Sens: », puis appuyez sur** i **(VOL) pour valider.** Le réglage de la réception (High/Low) apparaît entre [ ].

# *Scan Sens[High]*

- **3** Appuyez sur  $\wedge \vee$  sur la touche de **navigation à 5 directions pour sélectionner « Low », puis appuyez sur** i **(VOL) pour valider.**
- **4** Appuyez sur la touche  $\Box$ /MENU et **maintenez-la enfoncée, jusqu'à l'apparition de l'écran du tuner FM.**

# **Pour réinitialiser la réception**

Sélectionnez « High » à l'étape 3.

# **Pour désactiver l'écran de menu**

Appuyez sur la touche /MENU et maintenez-la enfoncée, jusqu'à l'apparition de l'écran du tuner FM.

# <span id="page-49-0"></span>**Précautions**

# **Installation**

- N'utilisez en aucun cas le Network Walkman dans un endroit exposé à des conditions extrêmes d'éclairage, de température, d'humidité ou de vibrations.
- N'exposez jamais le Network Walkman à des températures élevées, par exemple, dans une voiture garée en plein soleil ou aux rayons directs du soleil.

# **Surchauffe**

Le Network Walkman risque de chauffer lors du chargement lorsqu'il est utilisé pendant une période prolongée.

# **Ecouteurs**

# **Sécurité routière**

N'utilisez pas les écouteurs en voiture, à vélo ou au volant de tout véhicule motorisé. Cela risque d'entraîner des risques pour la circulation et cette utilisation est illégale dans de nombreuses régions géographiques. Il peut également être dangereux d'utiliser le Network Walkman à un volume élevé à pied, et plus particulièrement lorsque vous franchissez un passage pour piétons. Redoublez de vigilance ou interrompez l'écoute dans des situations potentiellement dangereuses.

# **Prévention des troubles de l'audition**

N'utilisez pas les écouteurs à un volume élevé. Les médecins déconseillent l'écoute prolongée à un volume élevé. Si vous percevez un bourdonnement dans les oreilles, réduisez le volume ou interrompez l'écoute.

# **Respect d'autrui**

Maintenez le volume à un niveau modéré. Cela vous permettra d'entendre les sons extérieurs tout en respectant votre entourage.

# **Mise en garde**

En cas d'orage lorsque vous utilisez votre Network Walkman, enlevez immédiatement les écouteurs.

# **A propos de l'utilisation**

- Si vous utilisez une sangle, prenez garde de ne pas accrocher d'objets sur votre passage.
- N'utilisez pas le Network Walkman à bord d'un avion.

# **Nettoyage**

- Nettoyez le boîtier du Network Walkman à l'aide d'un chiffon doux légèrement imprégné d'eau ou d'une solution détergente neutre.
- Nettoyez régulièrement la fiche des écouteurs.

# **Remarque**

N'utilisez aucun type de tampon abrasif, de poudre à récurer ou de solvant, tel que de l'alcool ou de l'essence qui risque de ternir le fini.

En cas de questions ou de problèmes concernant votre Network Walkman, contactez votre revendeur Sony le plus proche.

# <span id="page-51-0"></span>**Dépannage**

Si vous rencontrez l'une des difficultés suivantes lorsque vous utilisez votre Network Walkman, consultez ce guide de dépannage pour remédier au problème avant de contacter votre revendeur Sony. Si le problème persiste, consultez votre revendeur Sony le plus proche. En cas d'anomalie de fonctionnement alors que l'appareil est raccordé à votre ordinateur, reportez-vous également à la section « Troubleshooting » (Dépannage) de l'aide en ligne du logiciel fourni.

# **Pour réinitialiser le lecteur**

Si votre Network Walkman ne fonctionne pas normalement ou si aucun son n'est émis, même après avoir vérifié les points mentionnés dans le guide de dépannage ci-dessous, appuyez sur la touche de réinitialisation pendant plus d'1 seconde avec un outil fin, tel que l'embout d'un trombone.

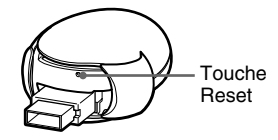

# **Ö** Conseil

Aucun fichier audio enregistré dans la mémoire ne sera effacé si vous appuyez sur la touche de réinitialisation.

# **Que s'est-il produit ?**

# **Fonctionnement**

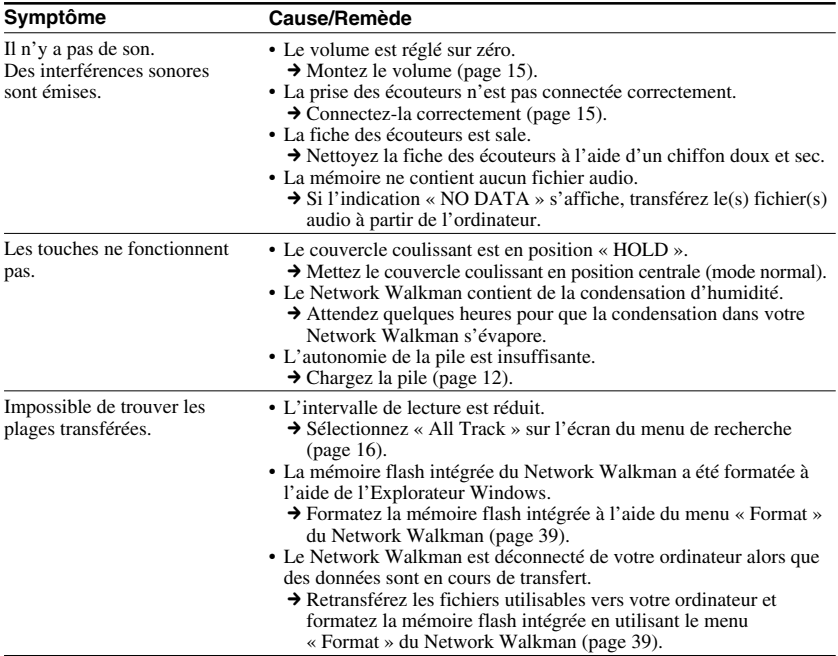

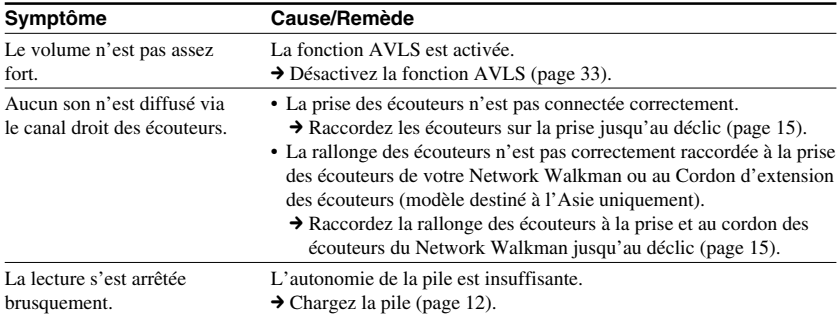

# **Fenêtre d'affichage**

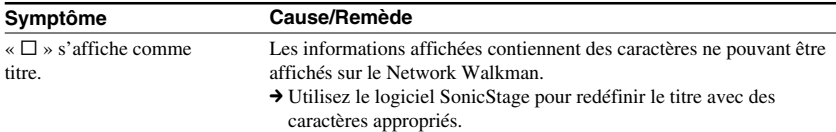

# **Charge de la pile**

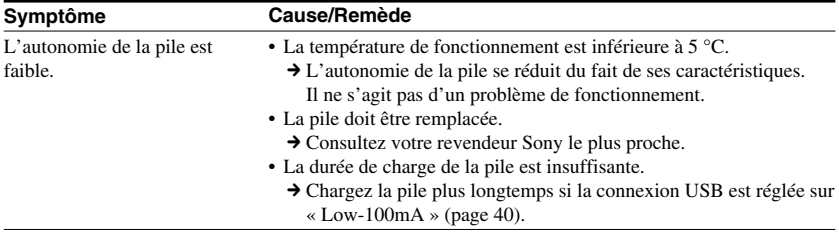

# **Dépannage**

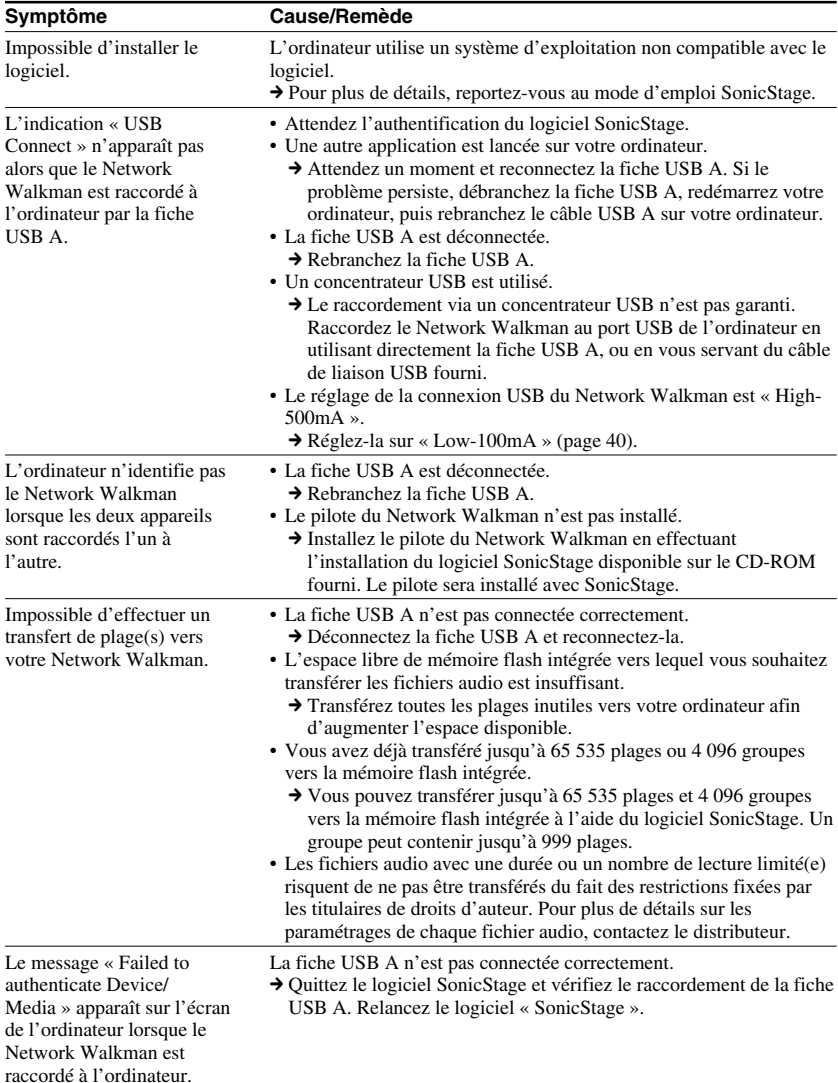

# **Connexion à un ordinateur ou au logiciel fourni**

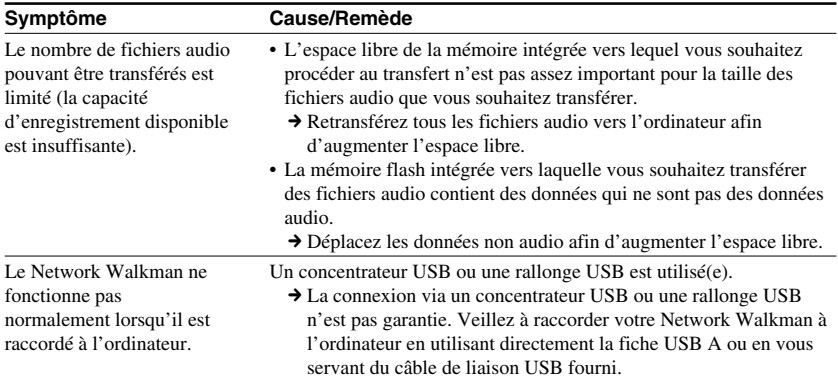

# **Tuner FM (NW-E303/E305/E307 uniquement)**

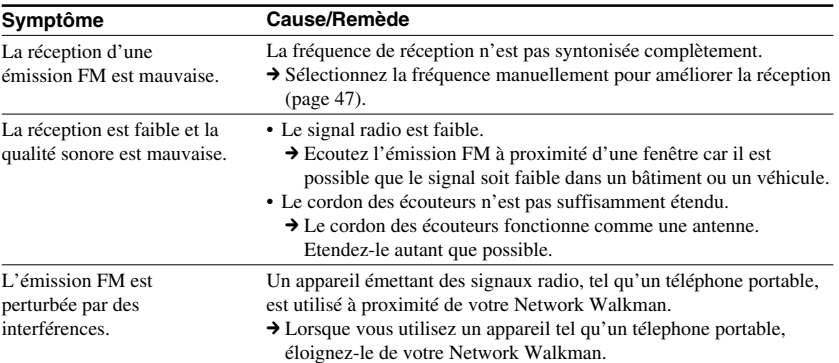

# **Autre**

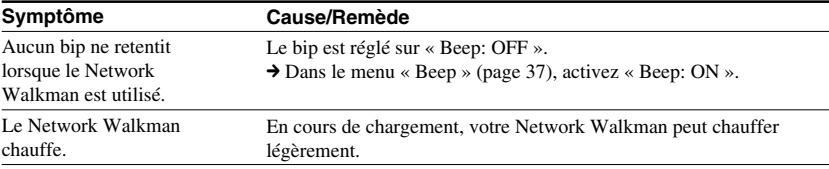

# <span id="page-55-0"></span>**Dépannage**

# **Messages**

Suivez les instructions ci-dessous lorsqu'un message d'erreur apparaît dans la fenêtre d'affichage.

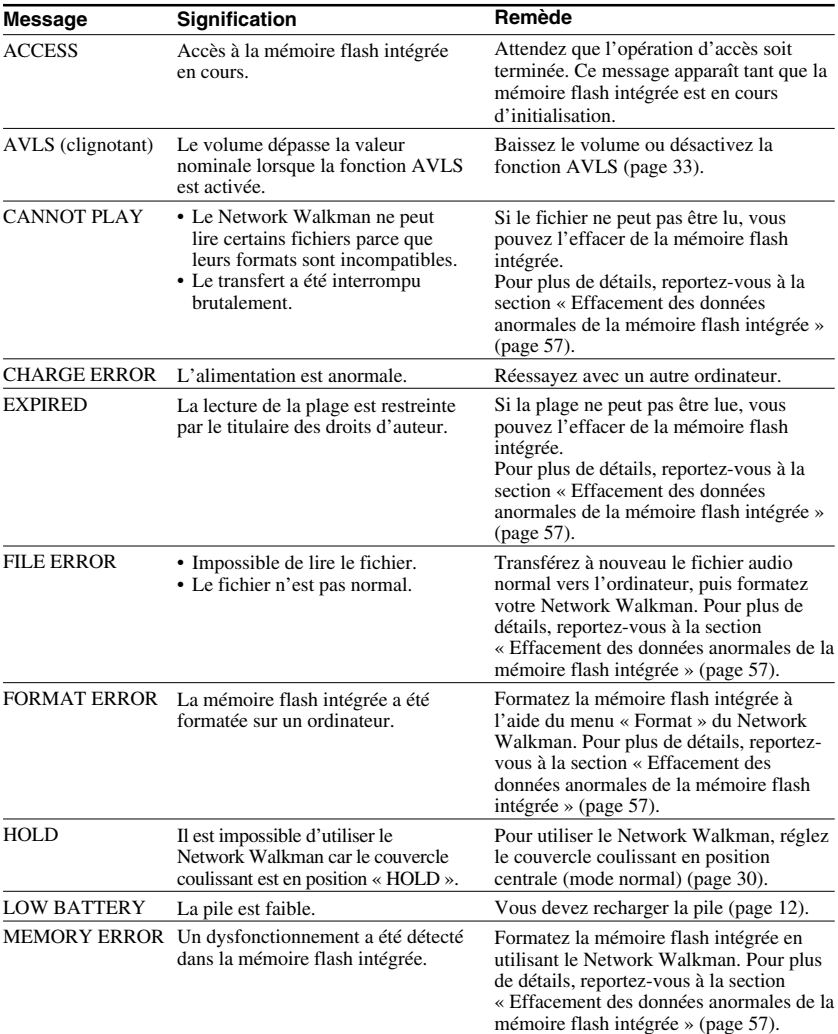

<span id="page-56-0"></span>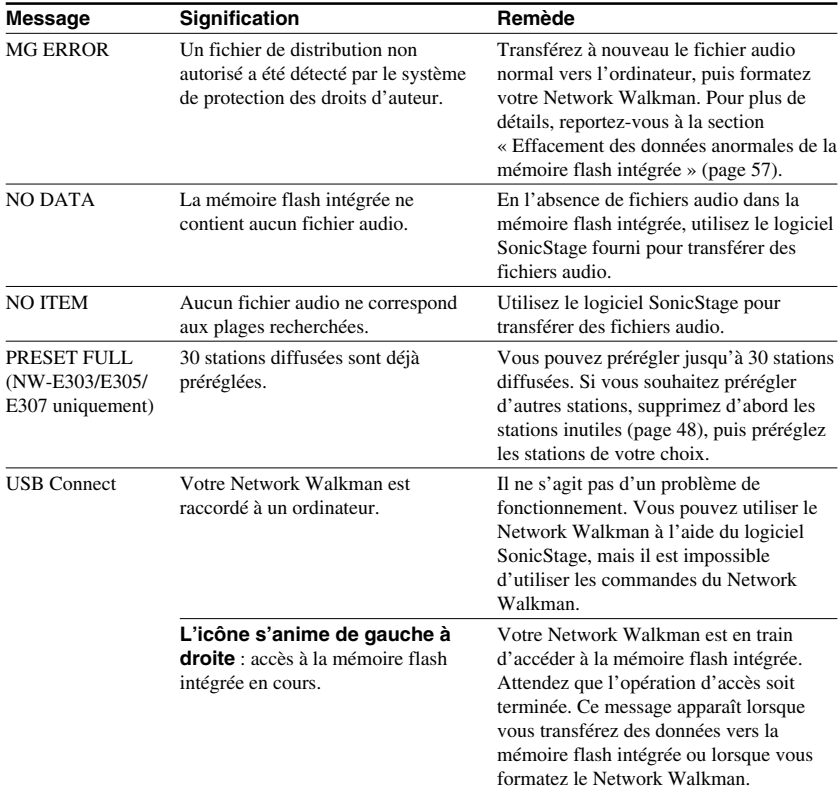

# **Effacement des données anormales de la mémoire flash intégrée**

Si le message « CANNOT PLAY », « EXPIRED », « FILE ERROR », « FORMAT ERROR », « MEMORY ERROR » ou « MG ERROR » apparaît dans la fenêtre d'affichage, il y a un problème avec l'ensemble ou une partie des données stockées dans la mémoire flash intégrée.

Appliquez les procédures suivantes pour effacer les données que vous ne pouvez pas lire.

- **1** Raccordez votre Network Walkman à votre ordinateur, puis démarrez le logiciel SonicStage.
- **2** Si vous avez déjà déterminé quelles sont les données posant problème, effacez-les de la fenêtre du lecteur portable avec le logiciel SonicStage.
- **3** Si le problème persiste, retransférez toutes les données non corrompues vers l'ordinateur via le logiciel SonicStage, après avoir connecté votre Network Walkman.
- **4** Déconnectez le Network Walkman de l'ordinateur, puis formatez la mémoire flash intégrée à l'aide du menu « Format » [\(page 39\)](#page-38-0).

# <span id="page-57-0"></span>**Spécifications**

# **Durée d'enregistrement**

**maximum** (approximative)

### **NW-E303**

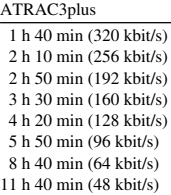

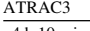

4 h 10 min (132 kbit/s)

MP3

 2 h 10 min (256 kbit/s) 4 h 20 min (128 kbit/s)

### **NW-E305/NW-E205**

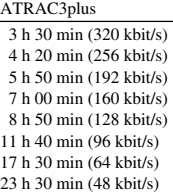

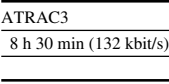

# MP3

 4 h 20 min (256 kbit/s) 8 h 50 min (128 kbit/s)

### **NW-E307/NW-E207**

### ATRAC3plus

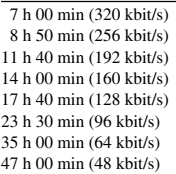

### ATRAC3

17 h 00 min (132 kbit/s)

### MP3

 8 h 50 min (256 kbit/s) 17 h 40 min (128 kbit/s)

# **Fréquence d'échantillonnage**

ATRAC3, ATRAC3plus, MP3 : 44,1 kHz

### **Technologie de compression audio**

ATRAC3 (Adaptive Transform Acoustic Coding3) ATRAC3plus (Adaptive Transform Acoustic Coding3plus) MPEG1 Audio Layer-3 (MP3) : 32 à 320 Kbit/s, compatible débit binaire variable

# **Réponse en fréquence**

20 à 20 000 Hz (mesure du signal unique)

# **Plage de fréquences FM (NW-E303/E305/E307 uniquement)**

Modèle pour l'étranger : 76,0 à 108,0 MHz Autres modèles : 87,5 à 108,0 MHz

### **IF (FM) (NW-E303/E305/E307 uniquement)**

225 kHz

# **Antenne (NW-E303/E305/E307 uniquement)**

Antenne du cordon des écouteurs

# **Interface**

Ecouteurs : mini stéréo USB

### **Rapport signal/bruit**

80 dB ou plus (sauf ATRAC3 132 kbit/s)

### **Plage dynamique**

85 dB ou plus (sauf ATRAC3 132 kbit/s)

### **Température de fonctionnement**

5 °C à 35 °C

### **Source d'alimentation**

- Pile rechargeable intégrée au lithium-ion.
- Alimentation USB (d'un ordinateur via la fiche USB A)

# **Autonomie de la pile (lecture en continu) \***

Format ATRAC3 : environ 50 heures (lecture à 132 kbit/s) Format ATRAC3plus : environ 45 heures (lecture à 48 kbit/s) Format MP3 : environ 40 heures (lecture à 128 kbit/s) R éception radio FM (NW-E303/E305/E307 uniquement) : 22 heures environ

\* Lorsque le réglage d'économie d'énergie est défini sur le mode normal ([page 36\)](#page-35-0). L'autonomie de la pile varie selon la température et les conditions d 'utilisation.

# **Dimensions**

 $68,2 \times 24,1 \times 39,0$  mm (l/h/p, parties saillantes non comprises)

# **Poids**

Environ 45 g

# **Accessoires fournis**

Ecouteurs (1) Câble de liaison USB (1) Cordon d 'extension des écouteurs (mod èle destin é à l 'Asie uniquement) (1) Bandouli ère (mod èle destin é à la Chine uniquement) (1) CD-ROM du logiciel SonicStage et fichiers du mode d 'emploi au format PDF pour le Network Walkman et SonicStage (1) Guide de d émarrage rapide (1)

# **Pour les utilisateurs en France**

En cas de remplacement des écouteurs, r é férezvous au modèle d'écouteurs adaptés à votre appareil et indiqu é ci-dessous. MDR-E010

La conception et les sp écifications sont sujettes à modifications sans pr éavis.

Brevets am éricains et internationaux sous licence de Dolby Laboratories.

# <span id="page-59-0"></span>**Glossaire**

# **MagicGate**

Technologie de protection des droits d'auteur composée d'une technologie d'authentification et d'encodage. L'authentification garantit que le contenu protégé est uniquement transféré entre des système et des supports compatibles et que le contenu protégé est enregistré et transféré sous un format codé de manière à prévenir toute copie ou lecture non autorisée.

### **Remarque**

MAGICGATE est le terme désignant le système de protection des droits d'auteur développé par Sony. Il ne garantit pas une conversion avec d'autres supports.

# **OpenMG**

Technologie de protection des droits d'auteur gérant de manière sécurisée le contenu audio d'un CD audio/de services EMD utilisé sur un PC. Ce logiciel d'application, installé sur un PC, code le contenu audio numérique lors de l'enregistrement sur le disque dur. Ce système vous permet d'écouter de la musique sur votre ordinateur, mais empêche la diffusion non autorisée de cette musique sur un réseau (ou ailleurs). Cette protection des droits d'auteur pour PC est compatible avec « MagicGate » et vous permet de transférer des données musicales numériques du disque dur d'un ordinateur vers un système compatible.

# **ATRAC3**

ATRAC3, acronyme de Adaptive Transform Acoustic Coding3, est une technologie de compression audio qui permet des niveaux de compression supérieurs à ATRAC3. Le taux de compression ATRAC3 est environ 10 fois supérieurs à celui d'un CD audio, permettant ainsi une plus grande capacité de stockage de données sur le support.

# **ATRAC3plus**

ATRAC3plus (Adaptive Transform Acoustic Coding3plus) est une technologie de compression audio qui permet des niveaux de compression supérieurs à ATRAC3. La technologie ATRAC3plus est une nouvelle technologie de compression audio qui fournit un son de qualité égale ou supérieure à la technologie ATRAC3.

# **Débit binaire**

Indique la quantité de données par seconde. Le débit est exprimé en bit/seconde (bit/s). Un débit de 64 kbit/s correspond à 64 000 bits d'informations par seconde. Un débit élevé signifie qu'une grande quantité d'informations est utilisée pour lire la musique. Si l'on compare de la musique de même format (par exemple, ATRAC3plus), des données 64 kbit/s offrent une meilleure qualité sonore que des données 48 kbit/s. Toutefois, les fichiers audio dans des formats tels que MP3 possèdent des méthodes de codage différentes et la qualité sonore ne peut donc pas être déterminée en se contentant de comparer le débit binaire.

# <span id="page-60-0"></span>**MP3**

MP3, abréviation de MPEG-1 Audio Layer-3, est un format standard de compression de fichiers musicaux. Il a été codifié par le groupe de travail MPEG (Motion Picture Experts Group) de l'ISO (organisation internationale de normalisation).

Ce format comprime les données CD audio à environ un dixième de leur taille initiale.

L'algorithme d'encodage MP3 étant accessible au public, il existe de nombreux encodeurs et décodeurs compatibles avec cette norme.

# <span id="page-61-0"></span>**Liste des menus**

Appuyez sur la touche  $\Box/\text{MENU}$  et maintenez-la enfoncée jusqu'à ce que l'écran de menu apparaisse, puis utilisez la touche de navigation à 5 directions (appuyez sur  $\wedge$  V pour  $s$ électionner,  $>$  (VOL) pour valider) pour rechercher une plage ou pour modifier les réglages de votre Network Walkman. Les éléments avec « : » font apparaître le réglage en cours à la suite de l'élément du menu. Pour plus de détails, reportez-vous aux pages entre parenthèses.

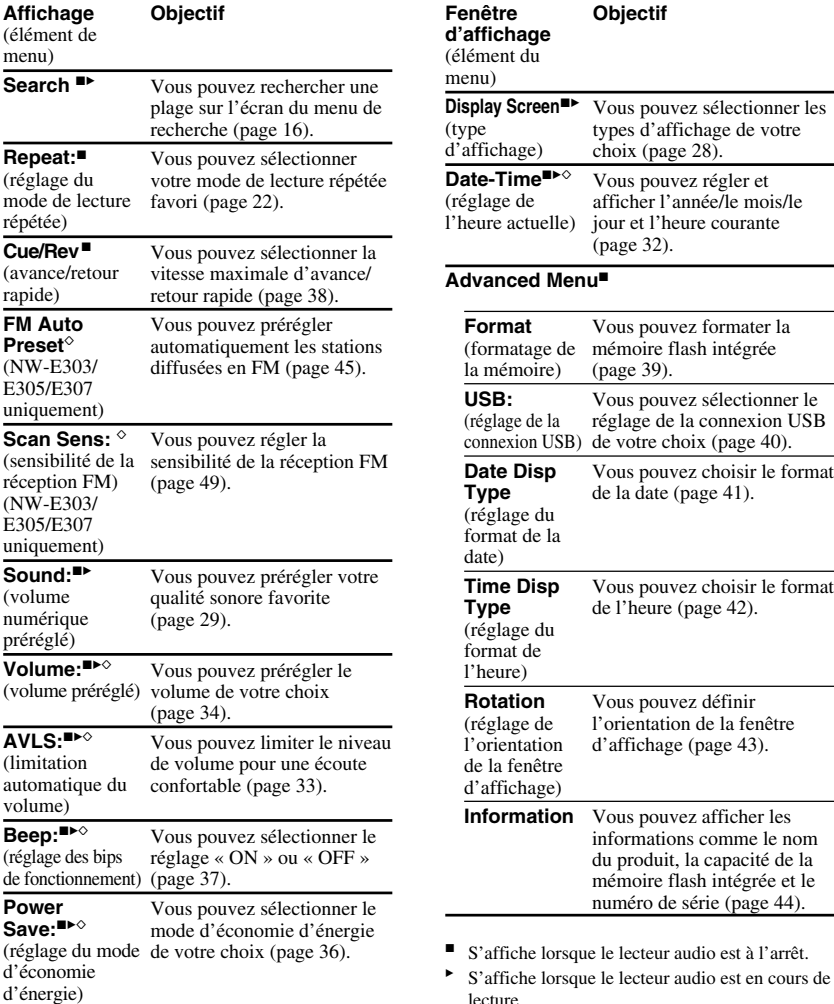

<sup> $\diamond$ </sup> S'affiche lorsqu'une radio FM est captée (NW-E303/E305/E307 uniquement).

# <span id="page-62-0"></span>**Index**

# **Numerics**

5 Direction JOG [9,](#page-8-0) [15,](#page-14-0) 21

# **A**

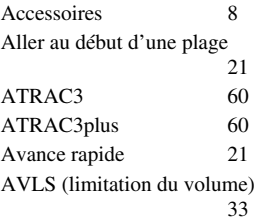

# **B**

Bip sonore [37](#page-36-0)

# **C**

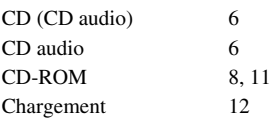

# **D**

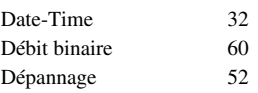

# **E**

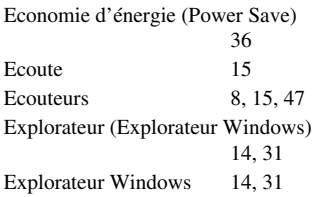

# **F**

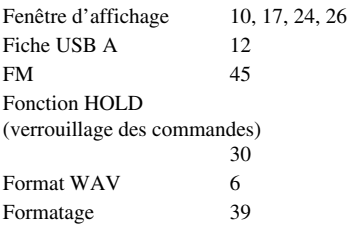

# **G**

Groupe 21

# **H**

Heure [26,](#page-25-0) [33](#page-32-0)

# **I**

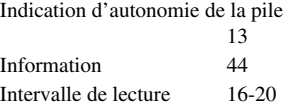

# **L**

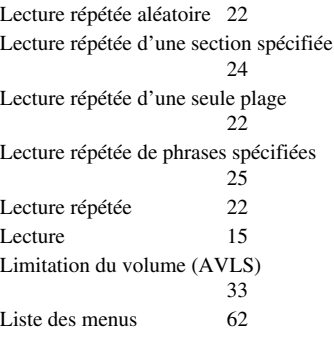

# **Index**

# **M**

Mode d'affichage [26,](#page-25-0) 41 MP3 [6,](#page-5-0) [61](#page-60-0)

# **N**

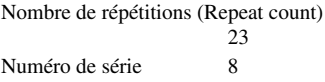

# **O**

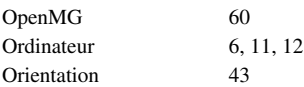

# **P**

Préréglage du son (préréglage du son numérique)  $\overline{29}$  $\overline{29}$  $\overline{29}$ 

# **R**

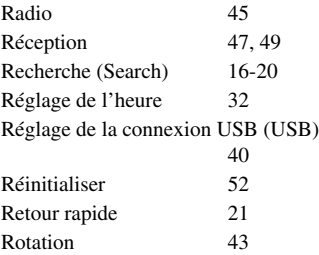

# **S**

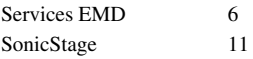

# **T**

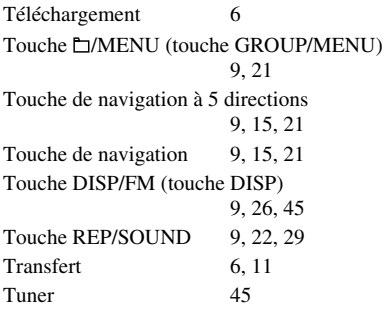

# **V**

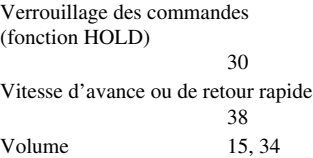

http://www.sony.net/

Sony Corporation